# **Show Commands**

# **Security Commands**

#### access-group

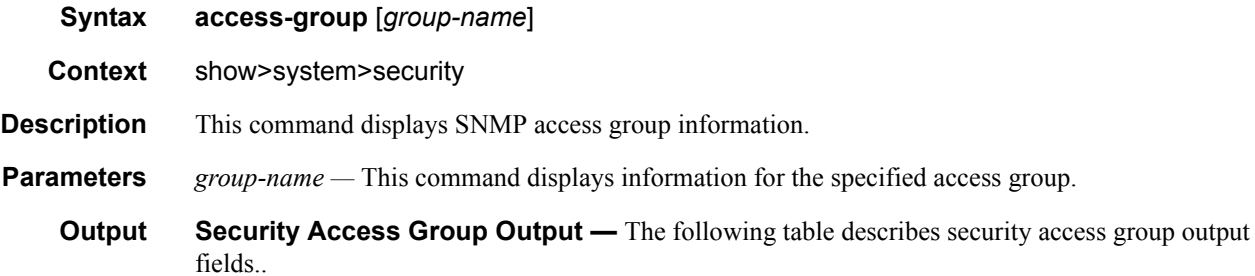

#### **Table 9: Show System Security Access Group Output Fields**

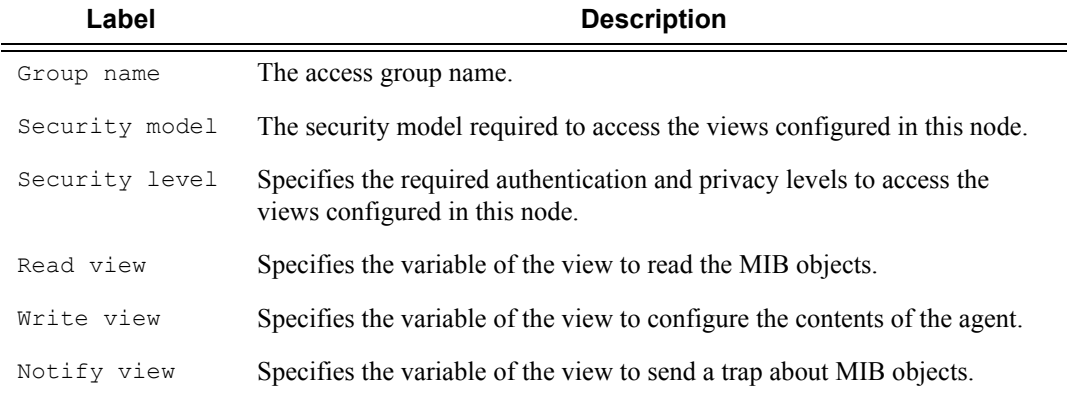

#### **Sample Output**

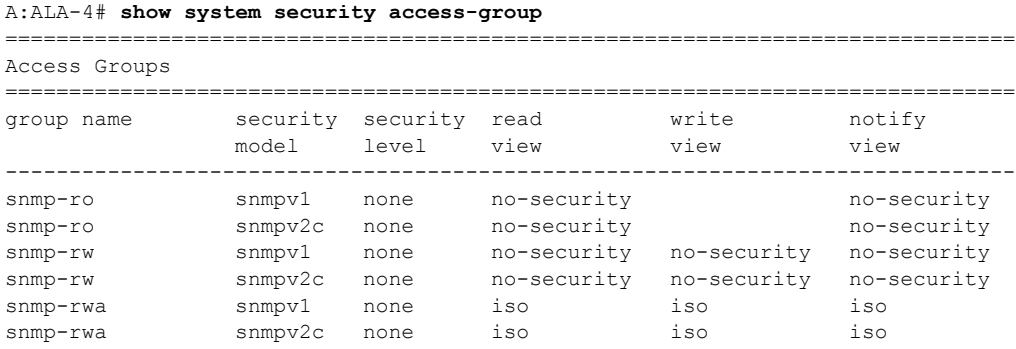

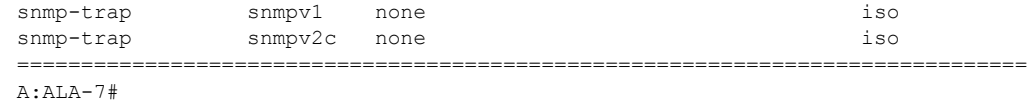

## authentication

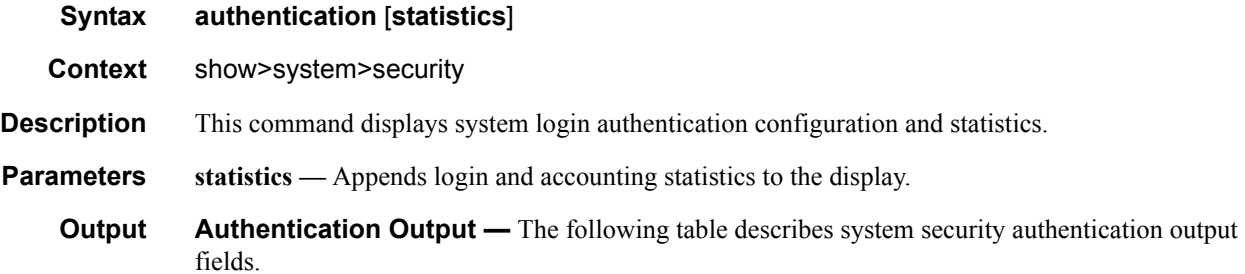

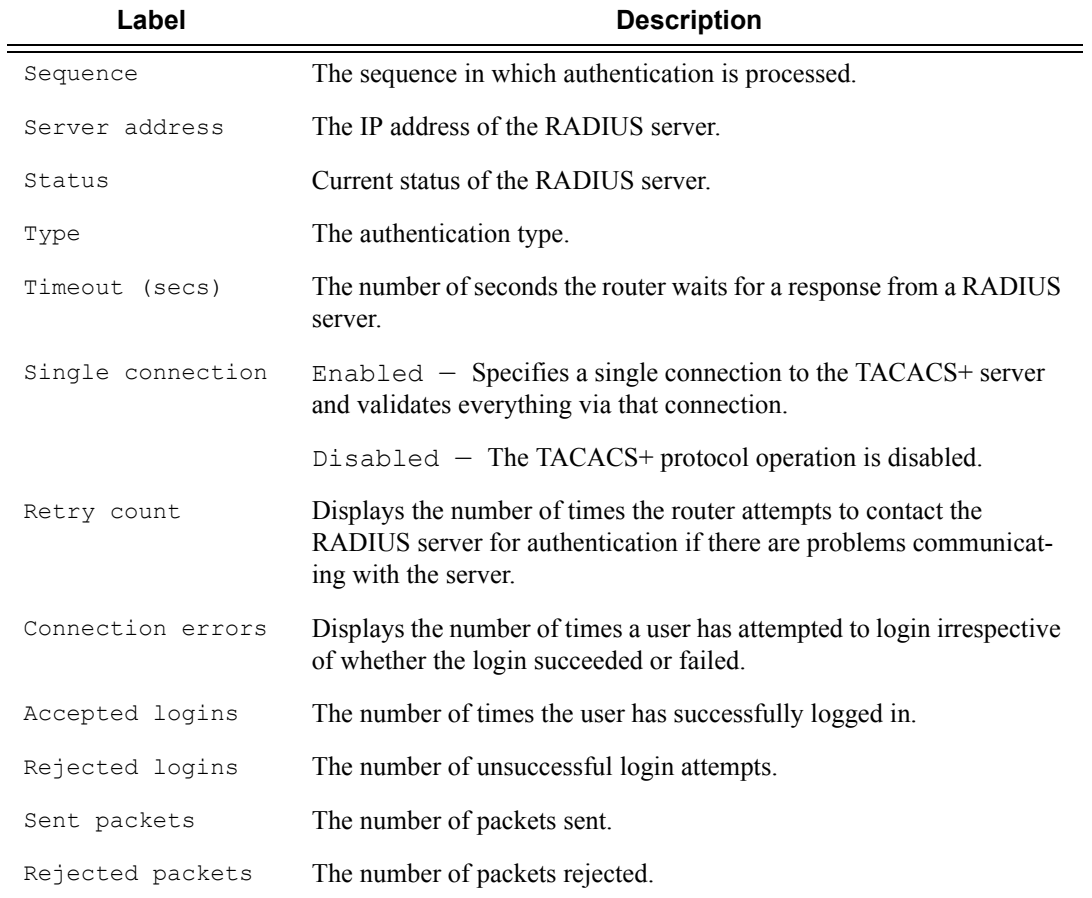

#### **Table 10: Show System Security Authentication Output Fields**

#### **Sample Output**

#### A:ALA-4# **show system security authentication**

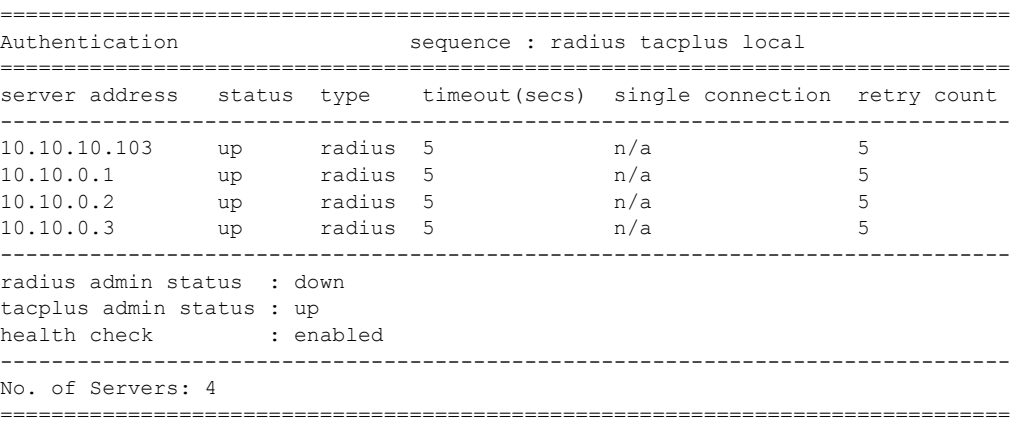

A:ALA-4#

#### A:ALA-7**>show>system>security# authentication statistics**

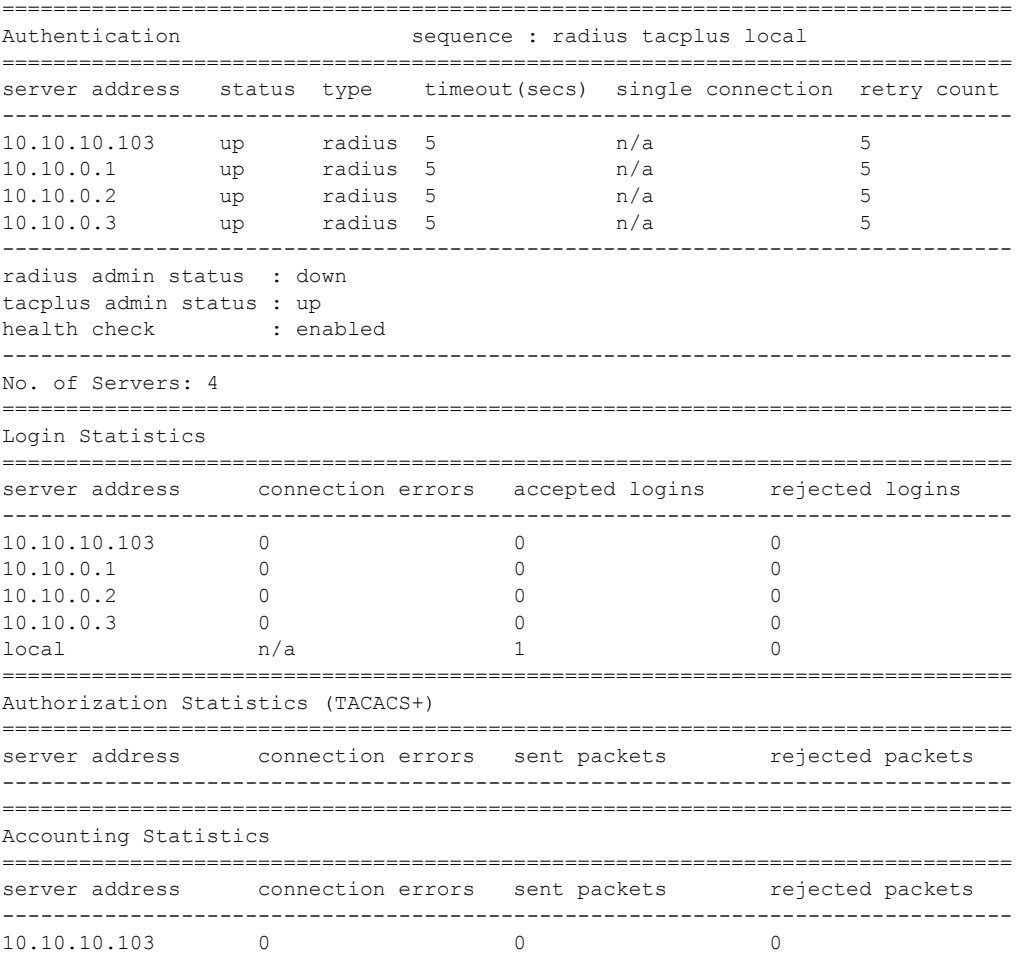

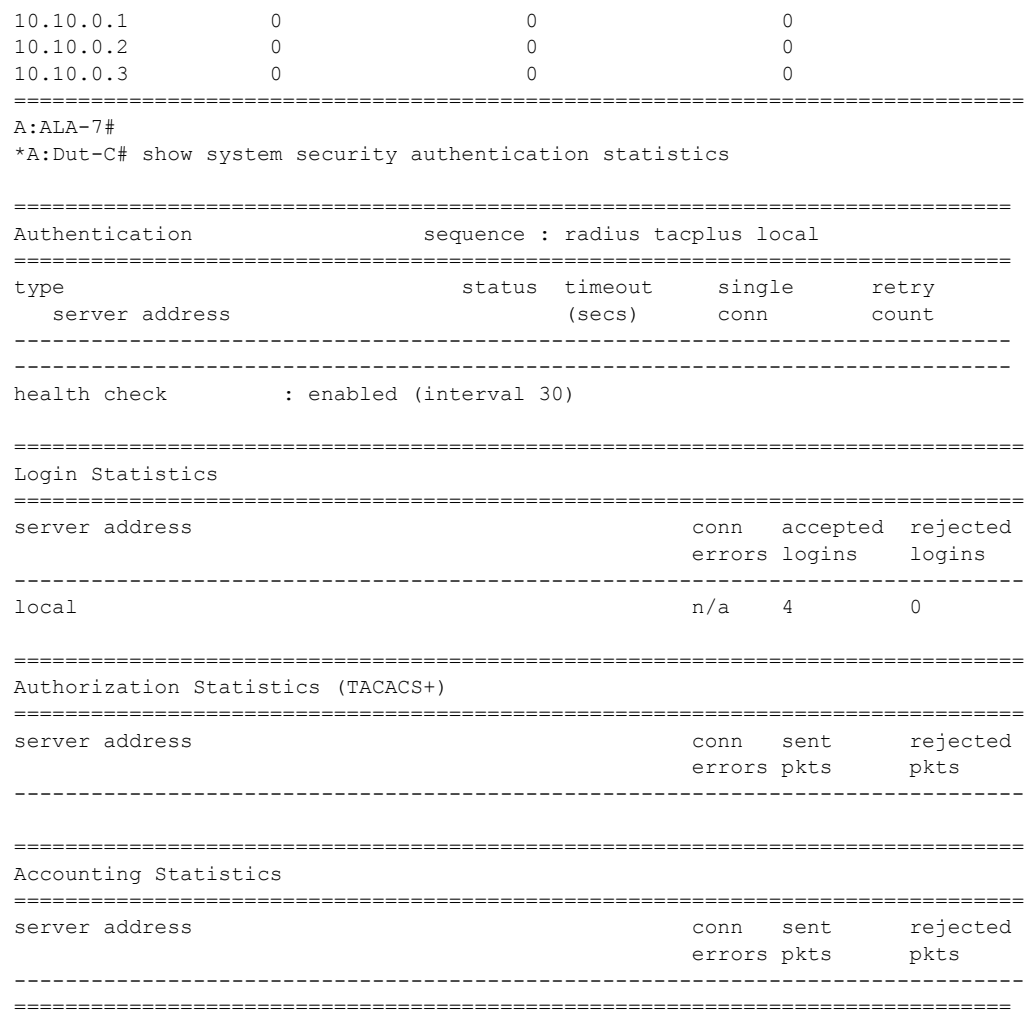

## communities

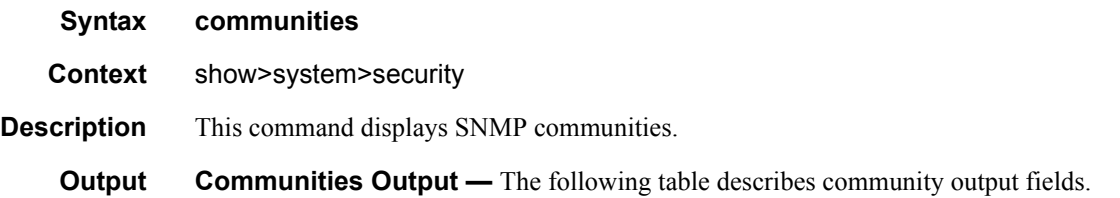

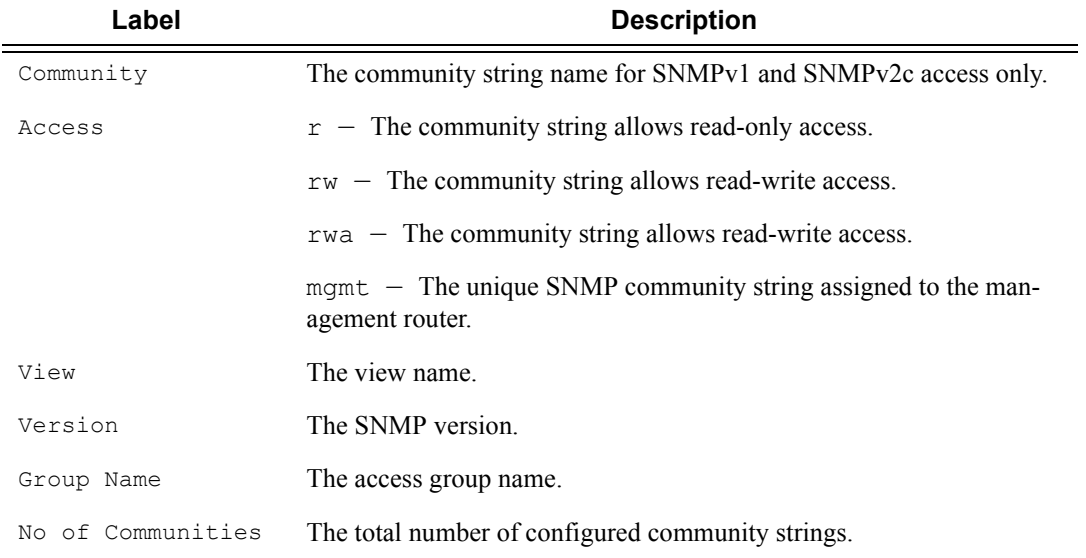

### **Table 11: Show Communities Output Fields**

#### **Sample Output**

A:ALA-48# show system security communities

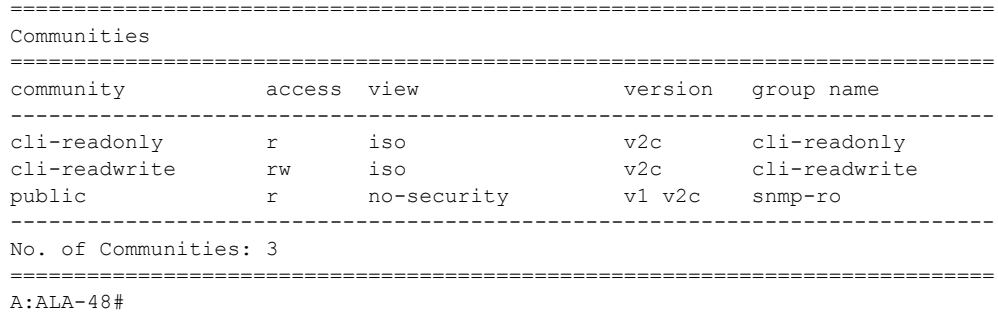

## cpm-filter

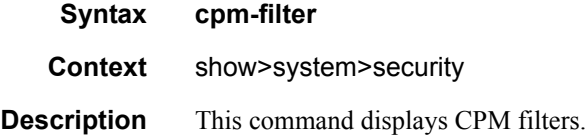

**7750 SR OS System Management Guide Page 231**

### Security Commands

## ip-filter

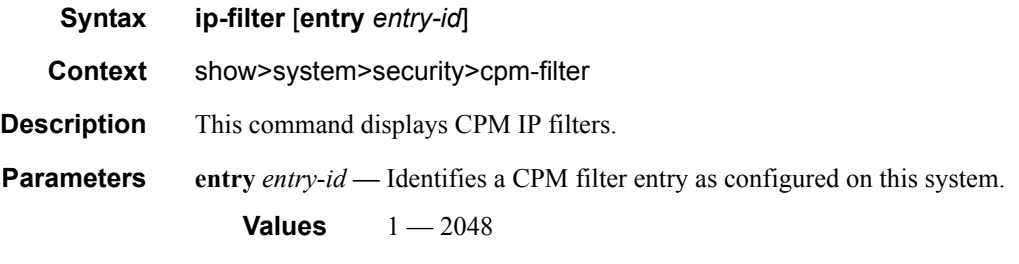

**Output CPM Filter Output —** The following table describes CPM IP filter output fields..

#### **Table 12: Show CPM IP Filter Output Fields**

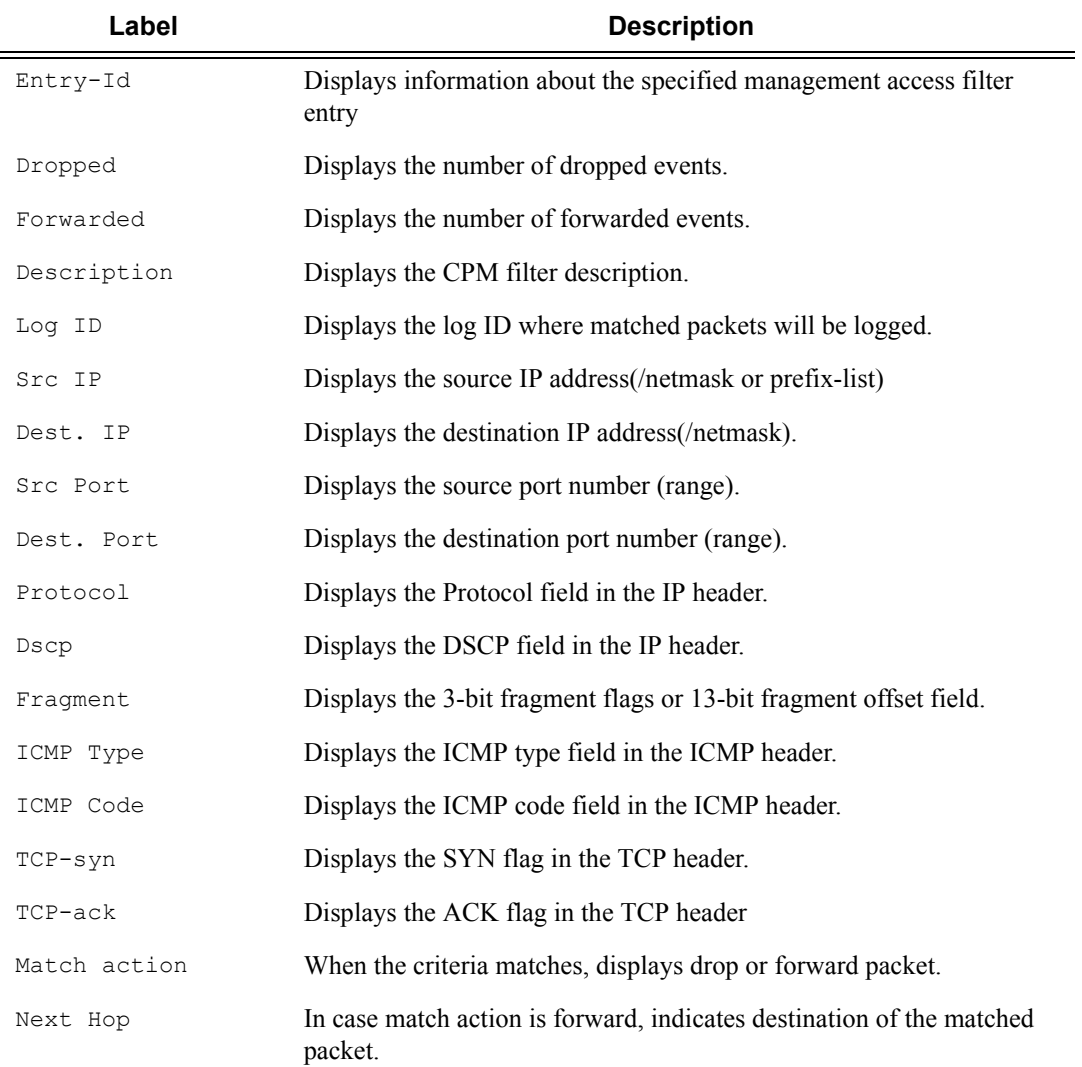

#### **Table 12: Show CPM IP Filter Output Fields (Continued)**

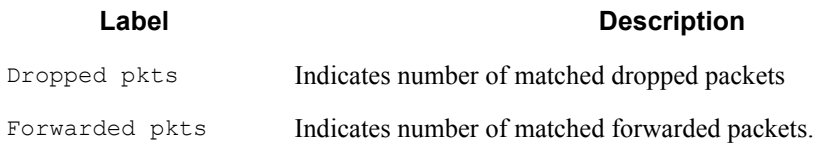

### **Sample Output**

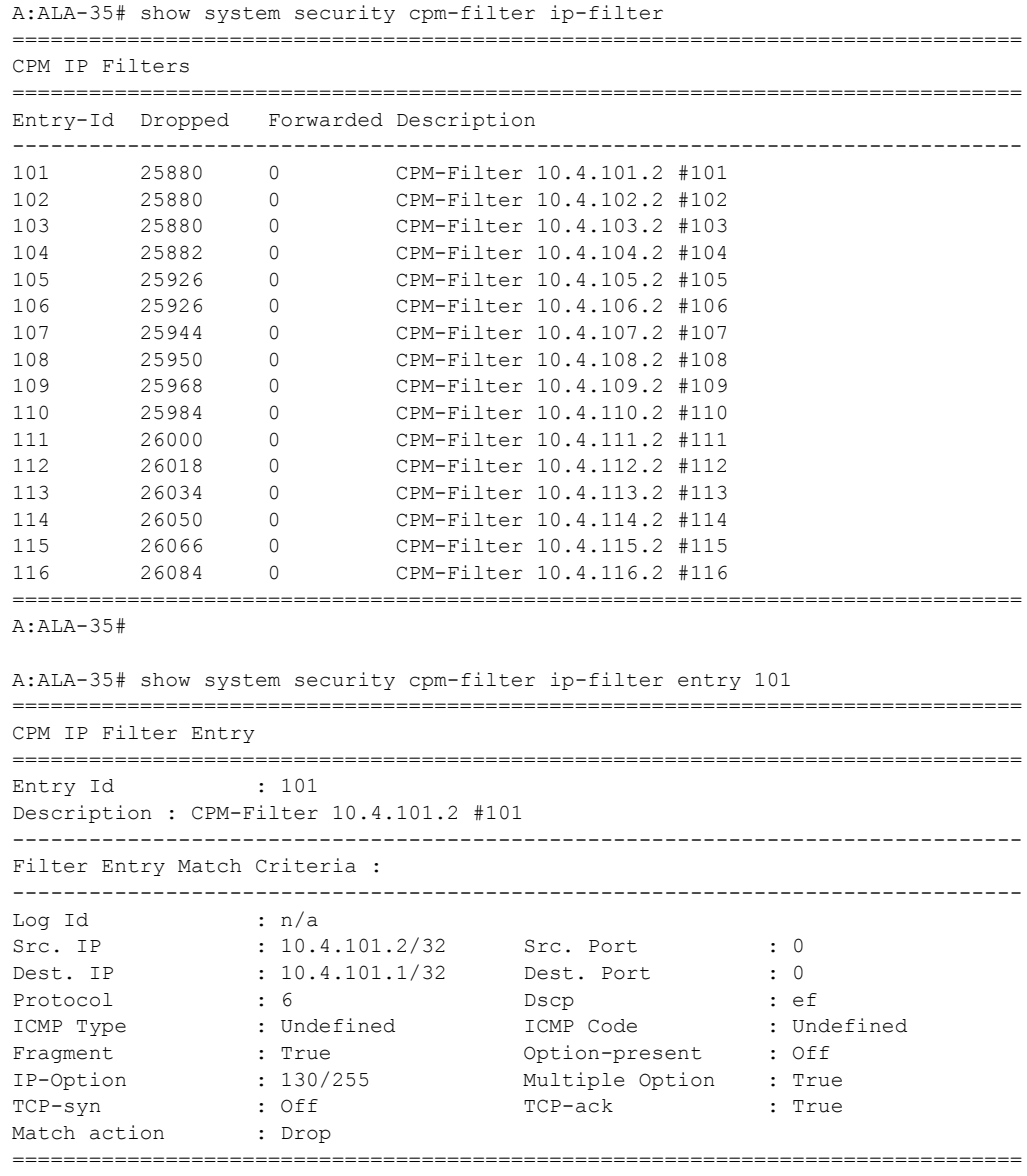

A:ALA-35#

### Security Commands

## ipv6-filter

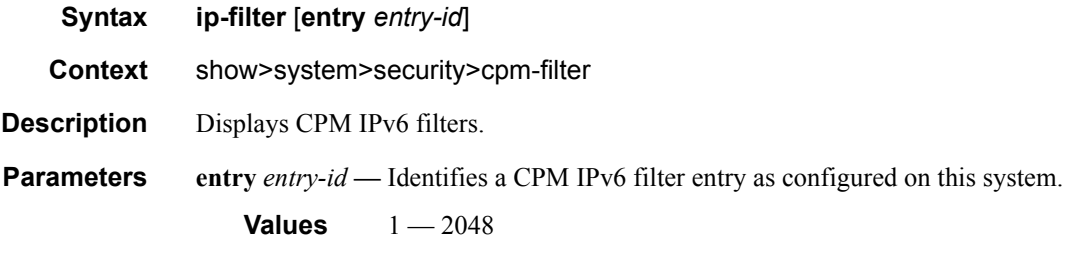

**Output CPM Filter Output —** The following table describes CPM IPv6 filter output fields..

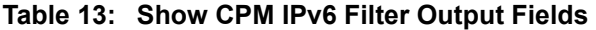

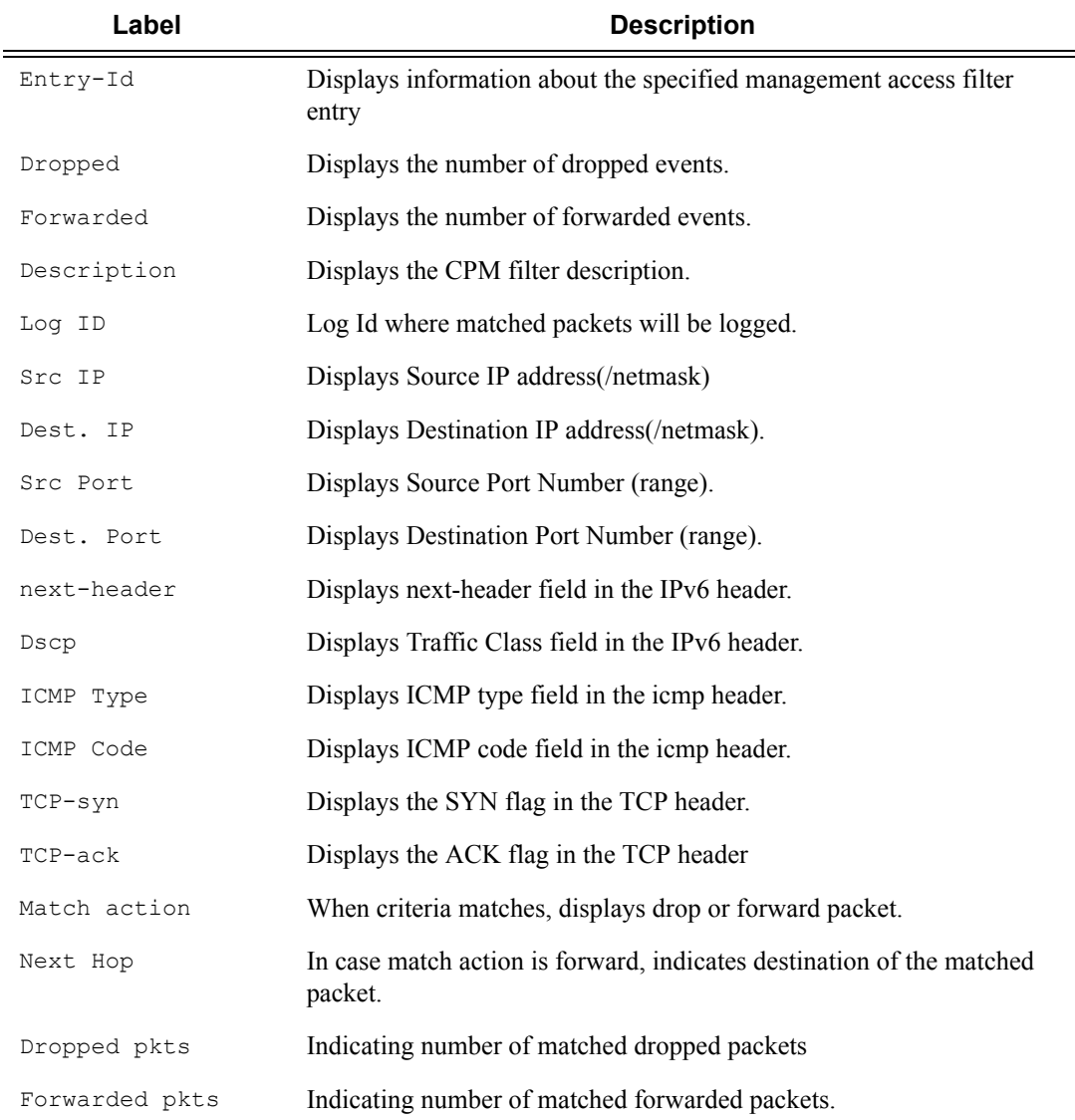

**Page 234 7750 SR OS System Management Guide**

### **Sample Output**

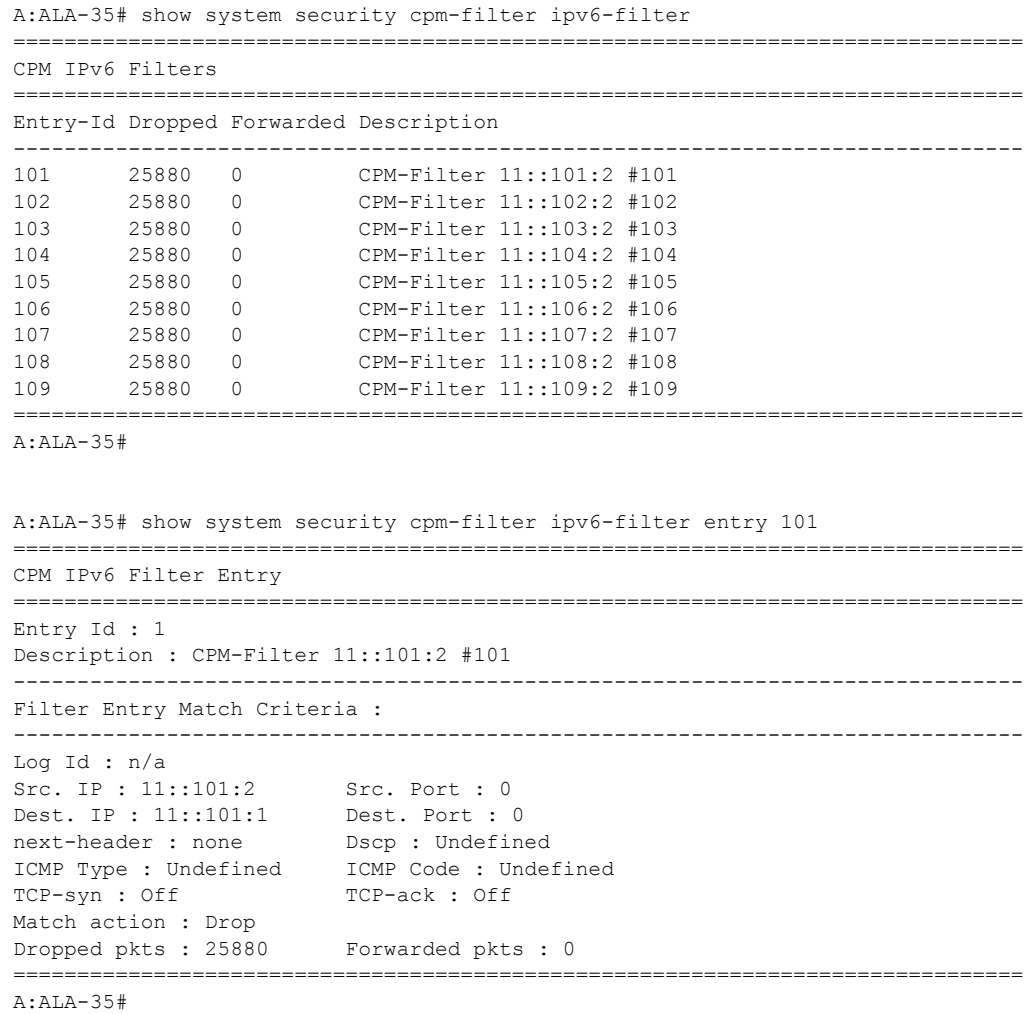

### cpm-queue

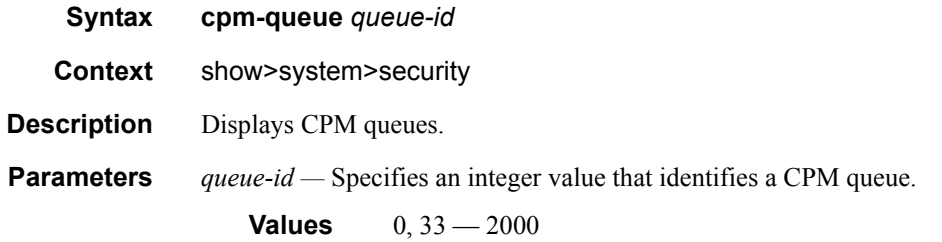

**7750 SR OS System Management Guide Page 235**

**CPM queue Output —** The following table describes CPM queue output fields..

**Table 14: Show CPM IPv6 Filter Output Fields** 

| Label | <b>Description</b>                                                                                  |
|-------|----------------------------------------------------------------------------------------------------|
| PIR   | Displays the administrative Peak Information Rate (PIR) for the queue.                              |
| CIR   | Displays the amount of bandwidth committed to the queue.                                            |
| CBS   | Displays the amount of buffer drawn from the reserved buffer portion<br>of the queue's buffer pool. |
| MBS   | Displays the maximum queue depth to which a queue can grow.                                         |

#### **Sample Output**

A:ALA-35# show system security cpm-queue 1001 =============================================================================== CPM Queue Entry =============================================================================== Queue Id : 1001 ------------------------------------------------------------------------------- Queue Parameters : ------------------------------------------------------------------------------- PIR : 10000000 CIR : 1000000  $: 4096$ =============================================================================== A:ALA-35#

### cpu-protection

#### **Syntax cpu-protection**

**Context** show>system>security

**Description** This command enables the context to display CPU protection information.

#### **Sample Output**

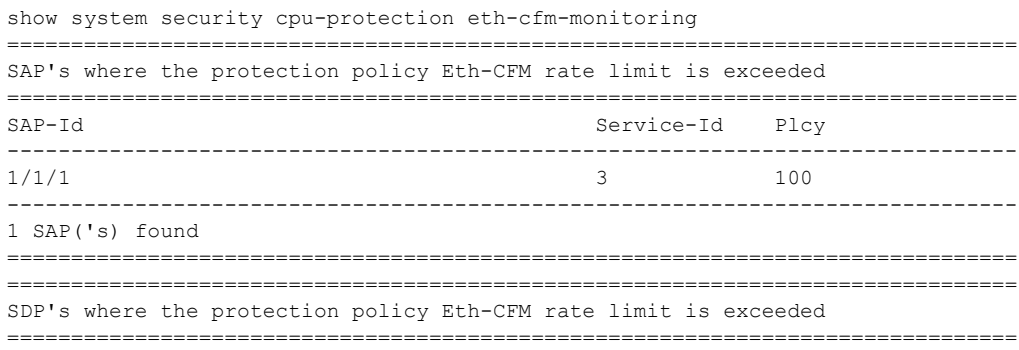

**Page 236 7750 SR OS System Management Guide**

```
SDP-Id Service-Id Plcy
-------------------------------------------------------------------------------
1:3 3 100 
-------------------------------------------------------------------------------
1 SDP('s) found
===============================================================================
show system security cpu-protection eth-cfm-monitoring service-id 3 sap-id 1/1/1
  ===============================================================================
Flows exceeding the Eth-CFM monitoring rate limit
===============================================================================
Service-Id : 3
SAP-Id : 1/1/1<br>Plcy : 100
Plcy
-------------------------------------------------------------------------------
Limit MAC-Address Level OpCode 
  First-Time Last-Time Violation-Periods 
-------------------------------------------------------------------------------
0 8c:8c:8c:8c:8c:8c 1 18
  03/21/2009 23:32:29 03/21/2009 23:34:39 4000000019 
61234 8d:8d:8d:8d:8d:8d 2 19 
 03/21/2009 23:32:39 03/21/2009 23:34:59 4000000020<br>234 Aggregated 3 20
61234 Aggregated
  03/21/2009 23:32:49 03/21/2009 23:35:19 4000000021 
61234 8f:8f:8f:8f:8f:8f 4 21 
  03/21/2009 23:32:59 03/21/2009 23:35:39 4000000022 
61234 90:90:90:90:90:90 5 22 
  03/21/2009 23:33:09 03/21/2009 23:35:59 4000000023 
61234 91:91:91:91:91:91 6 23 
  03/21/2009 23:33:19 03/21/2009 23:36:19 4000000024 
61234 92:92:92:92:92:92 7 24 
  03/21/2009 23:33:29 03/21/2009 23:36:39 4000000025 
max Aggregated 0 25
  03/21/2009 23:33:39 03/21/2009 23:36:59 4000000026 
0 94:94:94:94:94:94 1 26 
  03/21/2009 23:33:49 03/21/2009 23:37:19 4000000027 
-------------------------------------------------------------------------------
9 flows(s) found
===============================================================================
show system security cpu-protection eth-cfm-monitoring service-id 3 sdp-id 1:3 
===============================================================================
Flows exceeding the Eth-CFM monitoring rate limit
===============================================================================
Service-Id : 3
SDP-Id : 1:3
Plcy : 100
-------------------------------------------------------------------------------
Limit MAC-Address Level OpCode 
  First-Time Last-Time Violation-Periods 
-------------------------------------------------------------------------------
0 8c:8c:8c:8c:8c:8c 1 18
  03/21/2009 23:32:29 03/21/2009 23:34:39 3000000019 
61234 8d:8d:8d:8d:8d:8d 2 19 
  03/21/2009 23:32:39 03/21/2009 23:34:59 3000000020 
61234 Aggregated 3 20 
  03/21/2009 23:32:49 03/21/2009 23:35:19 3000000021 
61234 8f:8f:8f:8f:8f:8f 4 21 
  03/21/2009 23:32:59 03/21/2009 23:35:39 3000000022
```

```
61234 90:90:90:90:90:90 5 22 
  03/21/2009 23:33:09 03/21/2009 23:35:59 3000000023 
61234 91:91:91:91:91:91 6 23 
   03/21/2009 23:33:19 03/21/2009 23:36:19 3000000024 
61234 92:92:92:92:92:92 7 24 
   03/21/2009 23:33:29 03/21/2009 23:36:39 3000000025 
max Aggregated 0 25 
  03/21/2009 23:33:39 03/21/2009 23:36:59 3000000026 
0 94:94:94:94:94:94 1 26 
  03/21/2009 23:33:49 03/21/2009 23:37:19 3000000027 
-------------------------------------------------------------------------------
9 flow(s) found
   ===============================================================================
show system security cpu-protection excessive-sources service-id 3 sdp-id 1:3 
     ===============================================================================
Sources exceeding the per-source rate limit
===============================================================================
Service-Id : 3
SDP-Id : 1:3
Plcy : 100
Limit : 65534
-------------------------------------------------------------------------------
MAC-Address First-Time Last-Time Violation-Periods
-------------------------------------------------------------------------------
00:00:00:00:00:01 03/22/2009 00:41:59 03/22/2009 01:53:39 3000000043 
00:00:00:00:00:02 03/22/2009 00:43:39 03/22/2009 01:56:59 3000000044 
00:00:00:00:00:03 03/22/2009 00:45:19 03/22/2009 02:00:19 3000000045 
00:00:00:00:00:04 03/22/2009 00:46:59 03/22/2009 02:03:39 3000000046 
00:00:00:00:00:05 03/22/2009 00:48:39 03/22/2009 02:06:59 3000000047 
 -------------------------------------------------------------------------------
5 source(s) found
 ===============================================================================
show system security cpu-protection violators sdp 
===============================================================================
SDP's where the protection policy overall rate limit is violated
===============================================================================
SDP-Id Service-Id
  Plcy Limit First-Time Last-Time Violation-Periods
 -------------------------------------------------------------------------------
1:1 3
  100 61234 05/01/2010 01:43:53 06/27/2010 22:37:20 3000000007 
1:2 3 
  255 max 05/01/2010 01:43:55 06/27/2010 22:37:23 3000000008 
1:3 3 
  100 61234 05/01/2010 01:43:57 06/27/2010 22:37:26 3000000009 
1:4 3
  255 max 05/01/2010 01:43:59 06/27/2010 22:37:29 3000000010 
1:5 3 
  100 61234 05/01/2010 01:44:01 06/27/2010 22:37:32 3000000011 
-------------------------------------------------------------------------------
5 SDP('s) found
===============================================================================
```
show system security cpu-protection excessive-sources

**Page 238 7750 SR OS System Management Guide**

```
===============================================================================
SAP's where the protection policy per-source rate limit is exceeded
===============================================================================
SAP-Id Service-Id
  Plcy Limit
      -------------------------------------------------------------------------------
1/1/1 3
  100 65534 
-------------------------------------------------------------------------------
1 SAP('s) found
===============================================================================
SDP's where the protection policy per-source rate limit is exceeded
===============================================================================
SDP-Id Service-Id Plcy Limit
-------------------------------------------------------------------------------
1:3 3 100 65534 
1:4 3 255 max 
1:5 3 100 65534 
-------------------------------------------------------------------------------
3 SDP('s) found
===============================================================================
show system security cpu-protection policy association 
 ===============================================================================
Associations for CPU Protection policy 100
===============================================================================
Description : (Not Specified)
SAP associations
-------------------------------------------------------------------------------
Service Id : 3 Type : VPLS
 SAP 1/1/1 mac-monitoring
 SAP 1/1/2 eth-cfm-monitoring aggr car
 SAP 1/1/3 eth-cfm-monitoring
  SAP 1/1/4 
 -------------------------------------------------------------------------------
Number of SAP's : 4
SDP associations
-------------------------------------------------------------------------------
Service Id : 3 Type : VPLS
 SDP 1:1 eth-cfm-monitoring aggr car
  SDP 1:3 eth-cfm-monitoring aggr 
 SDP 1:5 mac-monitoring
  SDP 17407:4123456789 eth-cfm-monitoring car
 -------------------------------------------------------------------------------
Number of SDP's : 4
Interface associations
-------------------------------------------------------------------------------
  None
Managed SAP associations
-------------------------------------------------------------------------------
  None
Video-Interface associations
  -------------------------------------------------------------------------------
  None
      ===============================================================================
Associations for CPU Protection policy 254
===============================================================================
Description : Default (Modifiable) CPU-Protection Policy assigned to Access
```

```
 Interfaces
SAP associations
 -------------------------------------------------------------------------------
  None
SDP associations
-------------------------------------------------------------------------------
  None
Interface associations
-------------------------------------------------------------------------------
Router-Name : Base 
  ies6If
Router-Name : vprn7 
  vprn7If
-------------------------------------------------------------------------------
Number of interfaces : 2
Managed SAP associations
-------------------------------------------------------------------------------
  None
Video-Interface associations
-------------------------------------------------------------------------------
  None
 ===============================================================================
Associations for CPU Protection policy 255
===============================================================================
Description : Default (Modifiable) CPU-Protection Policy assigned to Network
              Interfaces
SAP associations
-------------------------------------------------------------------------------
  None
SDP associations
   -------------------------------------------------------------------------------
Service Id : 3 Type : VPLS
 SDP 1:2<br>SDP 1:4
                      eth-cfm-monitoring
Service Id : 6 Type : IES
  SDP 1:6 
Service Id : 7 Type : VPRN
 SDP 1:7Service Id : 9 Type : Epipe
  SDP 1:9 
Service Id : 300 Type : VPLS
  SDP 1:300 
-------------------------------------------------------------------------------
Number of SDP's : 6
Interface associations
-------------------------------------------------------------------------------
Router-Name : Base 
  system
           -------------------------------------------------------------------------------
Number of interfaces : 1
Managed SAP associations
-------------------------------------------------------------------------------
  None
Video-Interface associations
-------------------------------------------------------------------------------
  None
===============================================================================
```
**Page 240 7750 SR OS System Management Guide**

```
show system security cpu-protection policy 100 association 
===============================================================================
Associations for CPU Protection policy 100
===============================================================================
Description : (Not Specified)
SAP associations
-------------------------------------------------------------------------------
Service Id : 3
 SAP 1/1/1 mac-monitoring
 SAP 1/1/2 eth-cfm-monitoring aggr car
  SAP 1/1/3 eth-cfm-monitoring 
   SAP 1/1/4 
  -------------------------------------------------------------------------------
Number of SAP's : 4
SDP associations
-------------------------------------------------------------------------------
Service Id : 3
 SDP 1:1 eth-cfm-monitoring aggr car
  SDP 1:3 eth-cfm-monitoring aggr 
 SDP 1:5 mac-monitoring
  SDP 17407:4123456789 eth-cfm-monitoring car
-------------------------------------------------------------------------------
Number of SDP's : 4
Interface associations
-------------------------------------------------------------------------------
  None
Managed SAP associations
-------------------------------------------------------------------------------
  None
Video-Interface associations
-------------------------------------------------------------------------------
  None
===============================================================================
A:bksim130# 
show system security cpu-protection violators 
   ==============================================================================
Ports where a rate limit is violated
===============================================================================
Port-Id
  Type Limit First-Time Last-Time Violation-Periods
 -------------------------------------------------------------------------------
No ports found
===============================================================================
===============================================================================
Interfaces where the protection policy overall rate limit is violated
===============================================================================
Interface-Name Router-Name
  Plcy Limit First-Time Last-Time Violation-Periods
  -------------------------------------------------------------------------------
No interfaces found
   ===============================================================================
===============================================================================
SAP's where the protection policy overall rate limit is violated
===============================================================================
SAP-Id Service-Id
  Plcy Limit First-Time Last-Time Violation-Periods
```

```
-------------------------------------------------------------------------------
1/1/1 3
  100 61234 05/01/2010 01:43:41 06/27/2010 22:37:02 3000000001 
 -------------------------------------------------------------------------------
1 SAP('s) found
===============================================================================
===============================================================================
SDP's where the protection policy overall rate limit is violated
===============================================================================
SDP-Id Service-Id
  Plcy Limit First-Time Last-Time Violation-Periods
-------------------------------------------------------------------------------
1:1 3 
  100 61234 05/01/2010 01:43:41 06/27/2010 22:37:02 3000000001 
1:2 3 
  255 max 05/01/2010 01:43:43 06/27/2010 22:37:05 3000000002 
1:3 3 
  100 61234 05/01/2010 01:43:45 06/27/2010 22:37:08 3000000003 
1:4 3 
  255 max 05/01/2010 01:43:47 06/27/2010 22:37:11 3000000004 
1 \cdot 5 3
 100 61234 05/01/2010 01:43:49 06/27/2010 22:37:14 3000000005 
 -------------------------------------------------------------------------------
5 SDP('s) found
===============================================================================
===============================================================================
Video clients where the protection policy per-source rate limit is violated
===============================================================================
Client IP Address Video-Interface Service-Id
  Plcy Limit First-Time Last-Time Violation-Periods
-------------------------------------------------------------------------------
No clients found
  ===============================================================================
```
## eth-cfm-monitoring

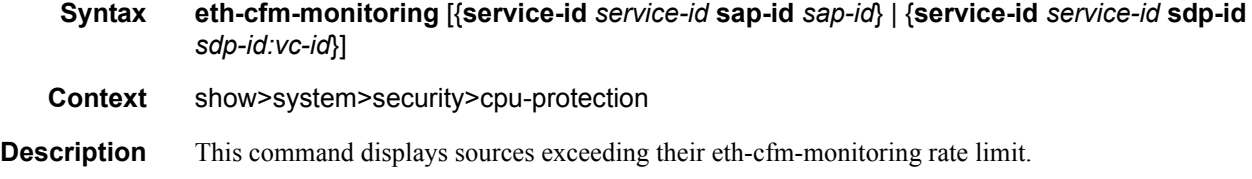

### dist-cpu-protection

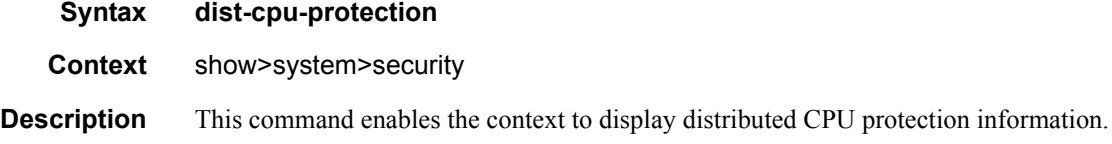

## excessive-sources

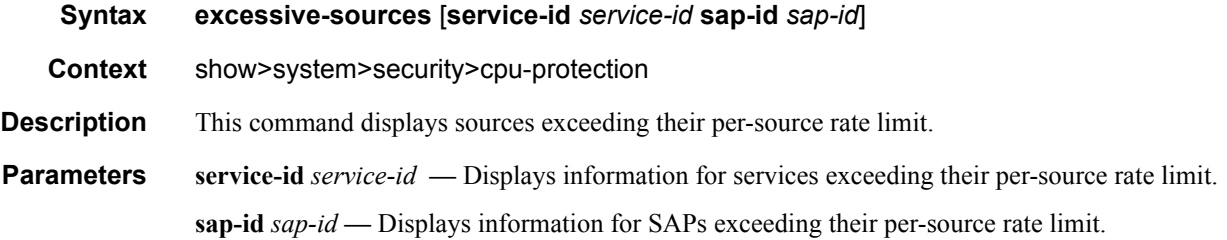

## policy

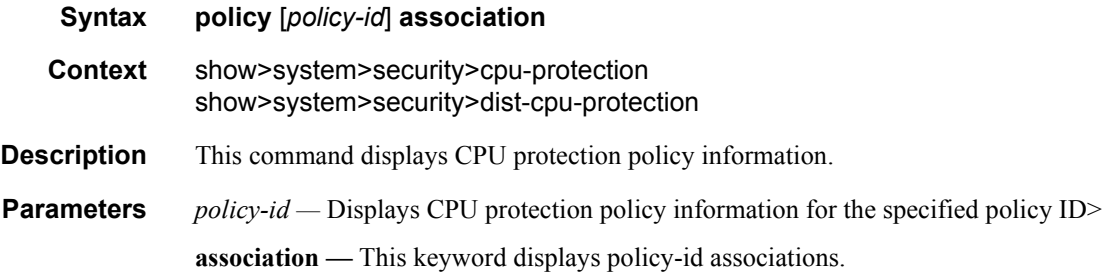

## protocol-protection

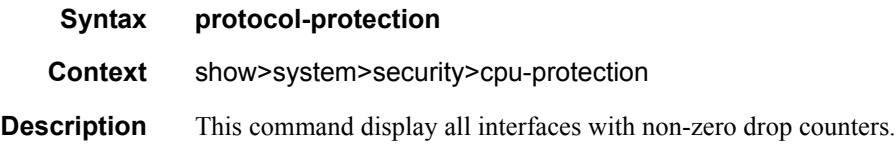

## violators

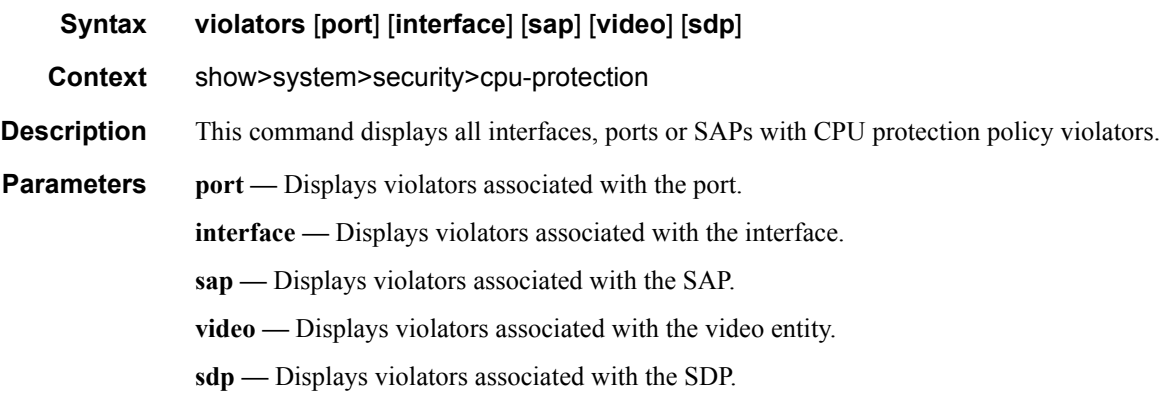

**7750 SR OS System Management Guide Page 243**

#### **Sample Output**

```
*A:SecuritySR7>config>sys>security>cpu-protection>policy# show system security cpu-
protection violators
                 ===============================================================================
Ports where a rate limit is violated
===============================================================================
Port-Id
  Type Limit First-Time Last-Time Violation-Periods
-------------------------------------------------------------------------------
No ports found
 ===============================================================================
===============================================================================
Interfaces where the protection policy overall rate limit is violated
===============================================================================
Interface-Name Router-Name
  Plcy Limit First-Time Last-Time Violation-Periods
-------------------------------------------------------------------------------
toIxia Base 
  255 1000 10/02/2012 18:38:23 10/02/2012 18:39:31 70 
      -------------------------------------------------------------------------------
1 interface(s) found
   ===============================================================================
===============================================================================
SAP's where the protection policy overall rate limit is violated
===============================================================================
SAP-Id Service-Id
  Plcy Limit First-Time Last-Time Violation-Periods
 -------------------------------------------------------------------------------
No SAP's found
  ===============================================================================
===============================================================================
SDP's where the protection policy overall rate limit is violated
===============================================================================
SDP-Id Service-Id
  Plcy Limit First-Time Last-Time Violation-Periods
             -------------------------------------------------------------------------------
No SDP's found
  ===============================================================================
===============================================================================
Video clients where the protection policy per-source rate limit is violated
===============================================================================
Client IP Address Video-Interface Service-Id
  Plcy Limit First-Time Last-Time Violation-Periods
     -------------------------------------------------------------------------------
No clients found
===============================================================================
```
### mac-filter

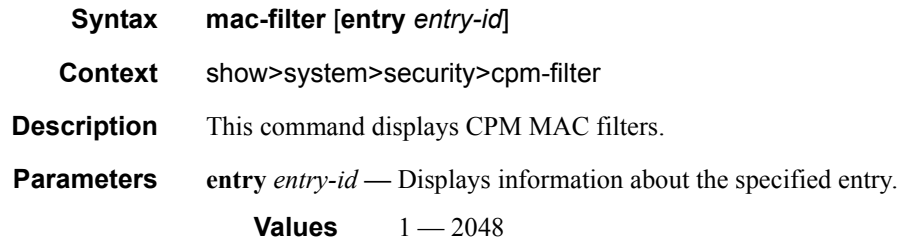

#### **Sample Output**

```
*B:bksim67# show system security cpm-filter mac-filter 
===============================================================================
CPM Mac Filter (applied)
===============================================================================
Entry-Id Dropped Forwarded Description 
-------------------------------------------------------------------------------
1 23002 47094 
-------------------------------------------------------------------------------
Num CPM Mac filter entries: 1
===============================================================================
*B:bksim67#
```
## mac-filter

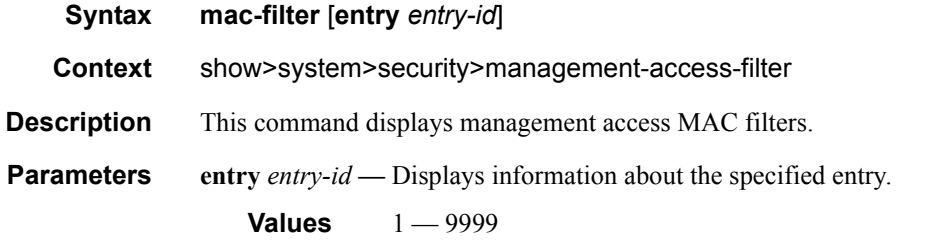

#### **Sample Output**

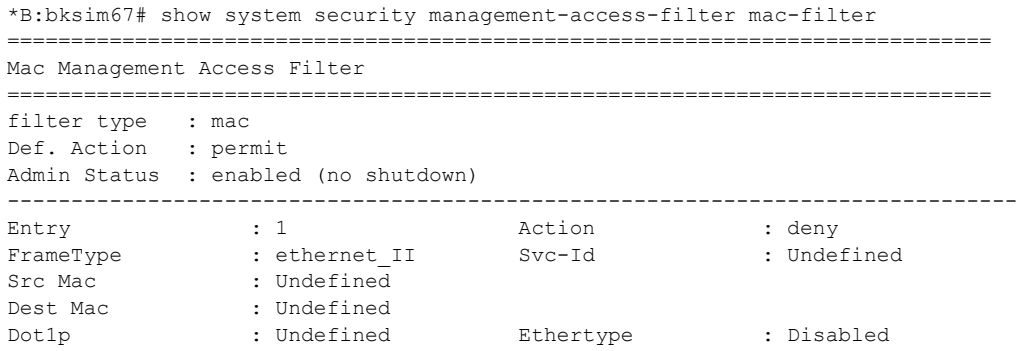

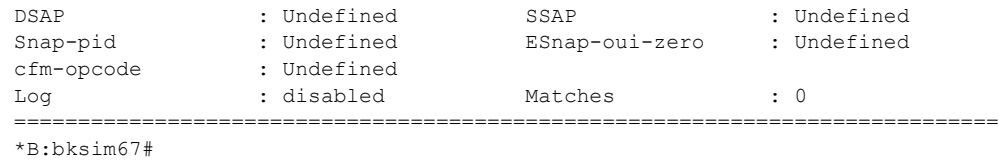

## keychain

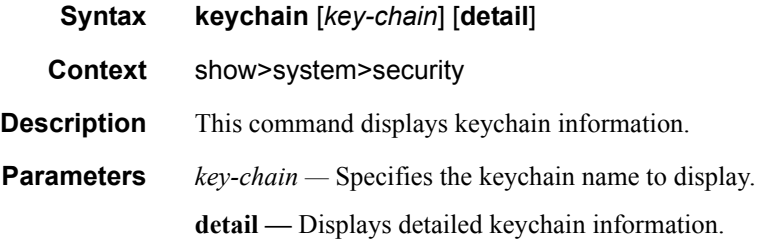

### **Sample Output**

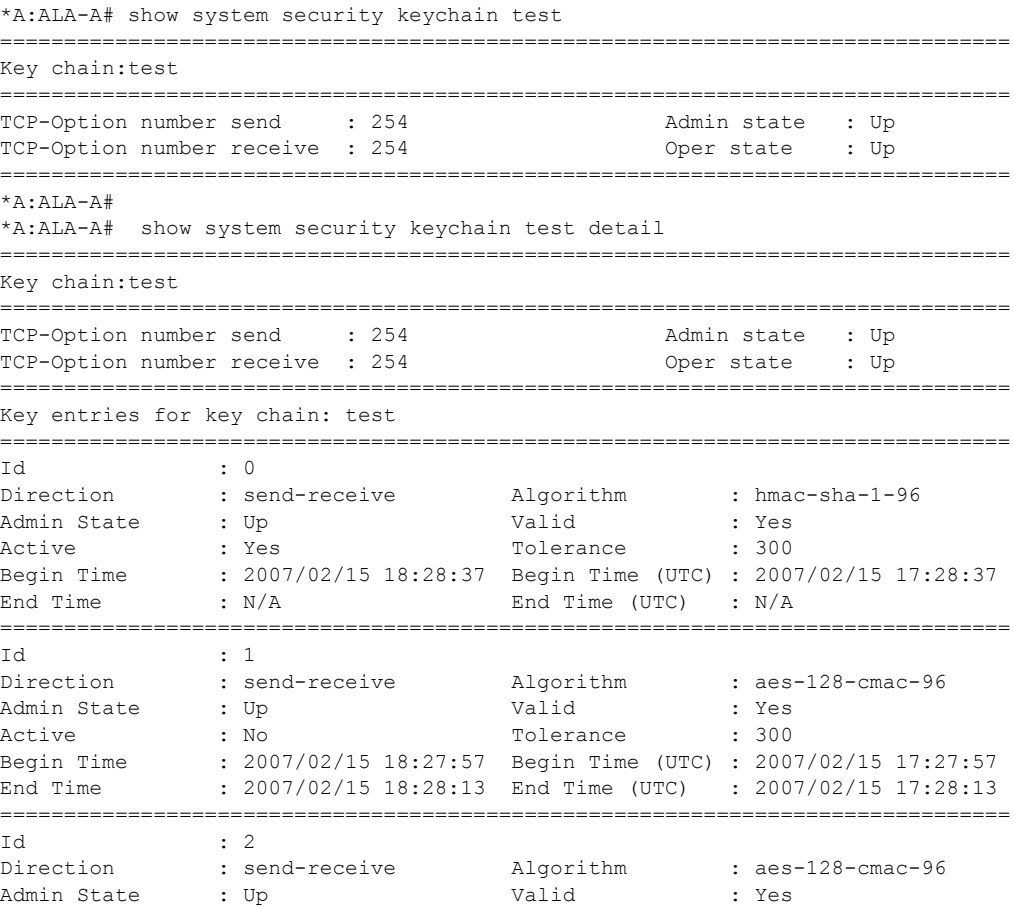

**Page 246 7750 SR OS System Management Guide**

Active : No : Tolerance : 500 Begin Time : 2007/02/15 18:28:13 Begin Time (UTC) : 2007/02/15 17:28:13 End Time : 2007/02/15 18:28:37 End Time (UTC) : 2007/02/15 17:28:37 =============================================================================== \*A:ALA-A#

### management-access-filter

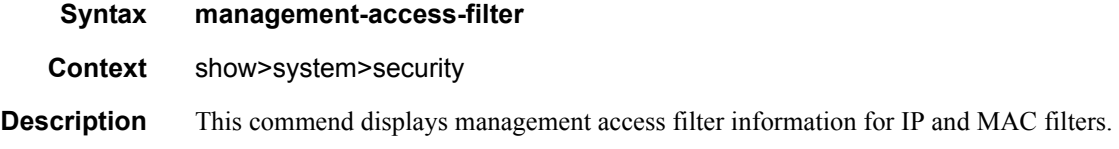

### ip-filter

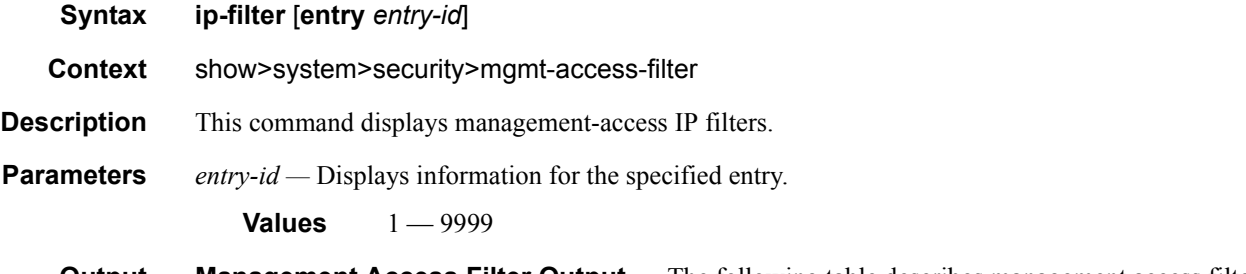

**Output Management Access Filter Output —** The following table describes management access filter output fields.

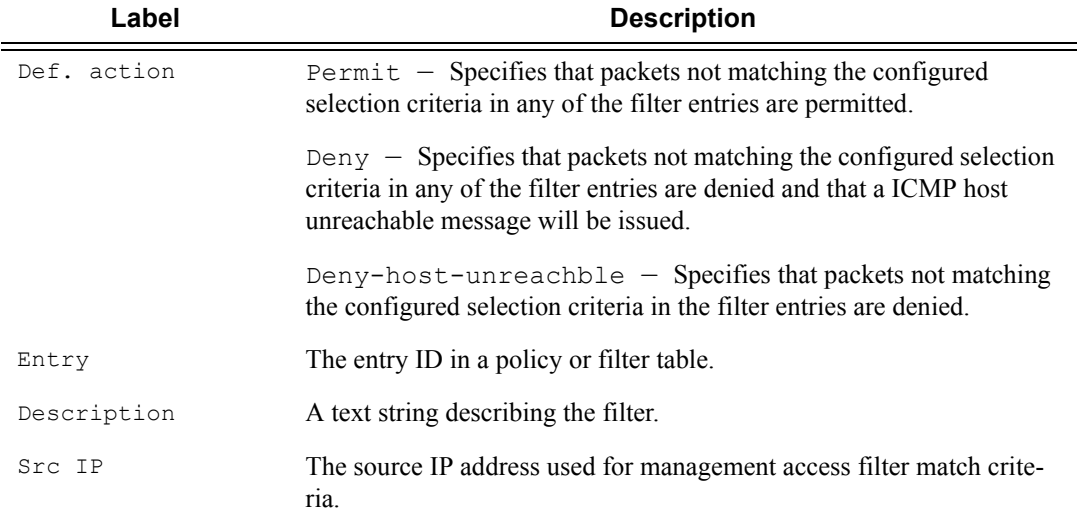

#### **Table 15: Show Management Access Filter Output Fields**

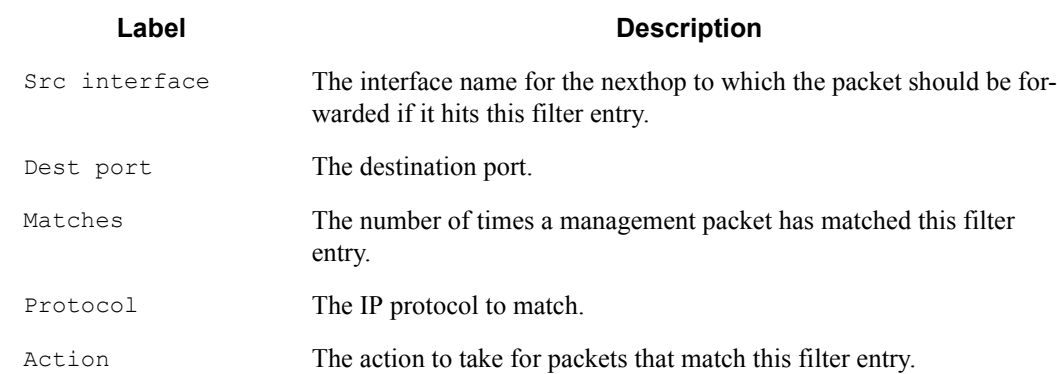

#### **Table 15: Show Management Access Filter Output Fields (Continued)**

\*A:Dut-F# show system security management-access-filter ip-filter

```
=============================================================================
IPv4 Management Access Filter
=============================================================================
filter type: : ip
Def. Action : permit
Admin Status : enabled (no shutdown)
-----------------------------------------------------------------------------
Entry : 1
Src IP : 192.168.0.0/16
Src interface : undefined
Dest port : undefined
Protocol : undefined
Router : undefined
Action : none
Log : disabled
Matches : 0
=============================================================================
*A:Dut-F#
```
### ipv6-filter

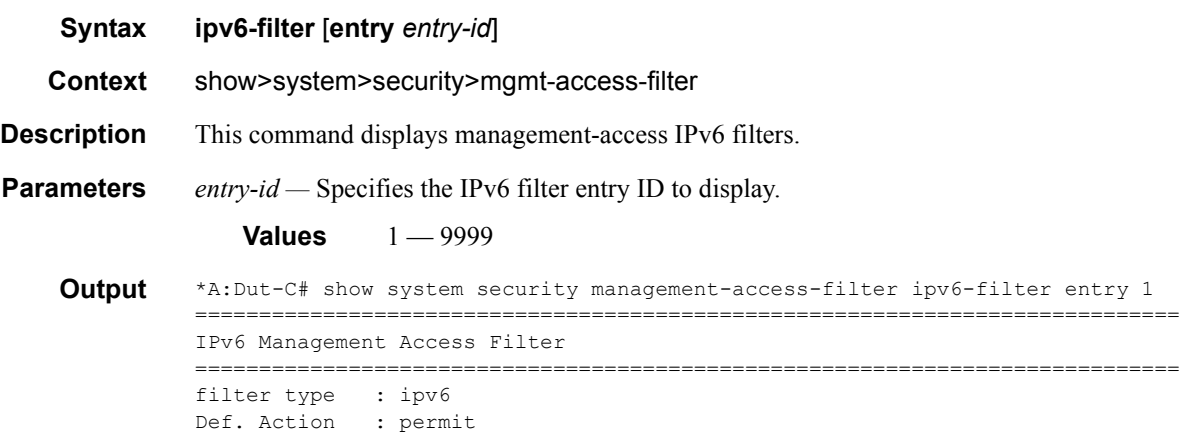

**Page 248 7750 SR OS System Management Guide**

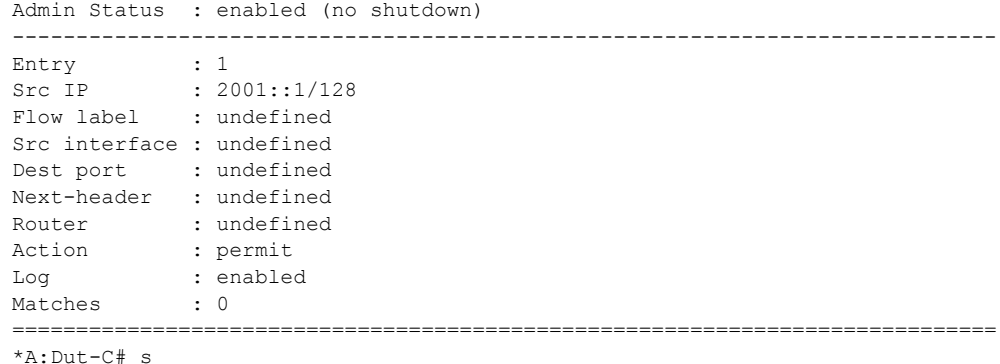

## password-options

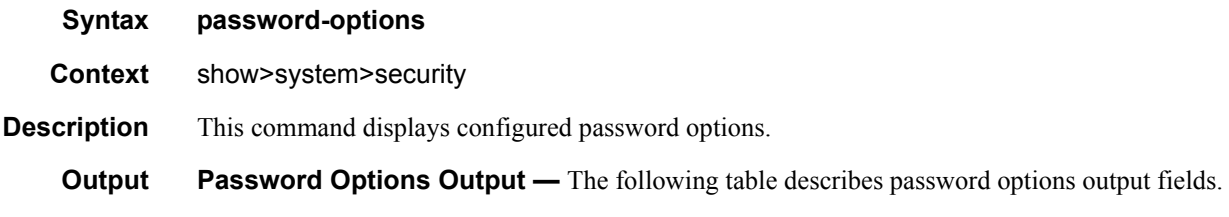

#### **Table 16: Show Management Access Filter Output Fields**

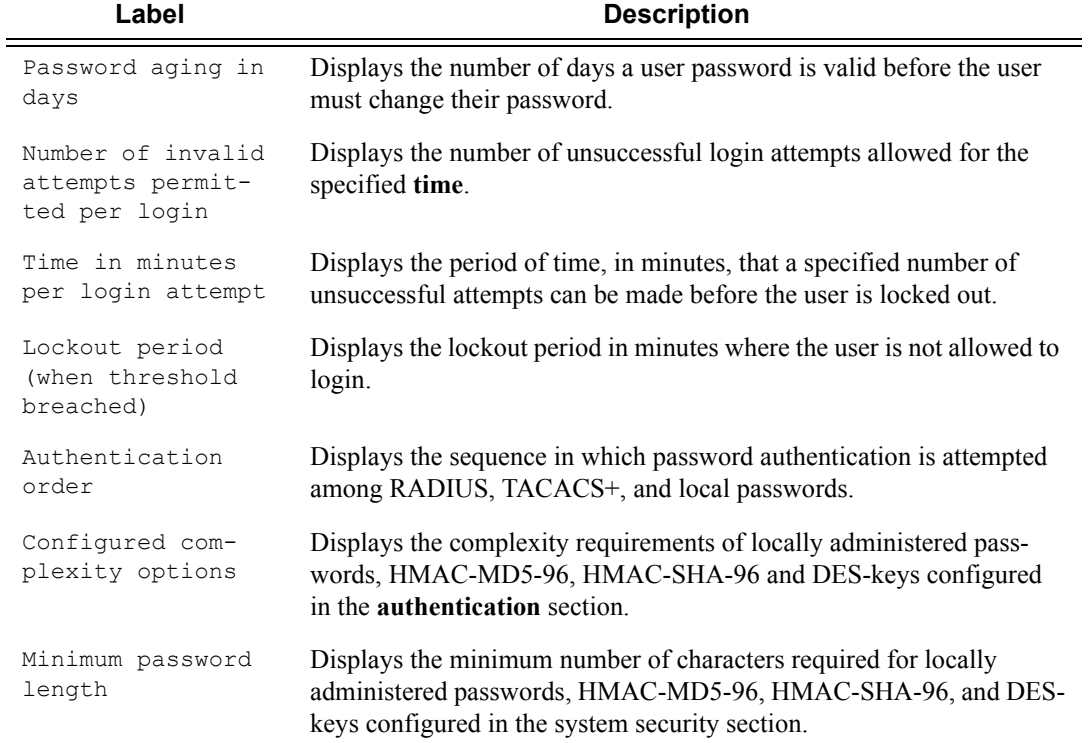

#### **Sample Output**

#### A:ALA-7# **show system security password-options**

```
===============================================================================
Password Options 
===============================================================================
Password aging in days in the set of the set of the set of the set of the set of the set of the set of the set of the set of the set of the set of the set of the set of the set of the set of the set of the set of the set o
Number of invalid attempts permitted per login : 3
Time in minutes per login attempt \hspace{1.6cm} \cdot \hspace{1.6cm} 5Lockout period (when threshold breached) : 10
Authentication order : radius tacplus local 
Configured complexity options :
Minimum password length \hspace{1.6cm} : 6
===============================================================================
A:ALA-7#
```
### per-peer-queuing

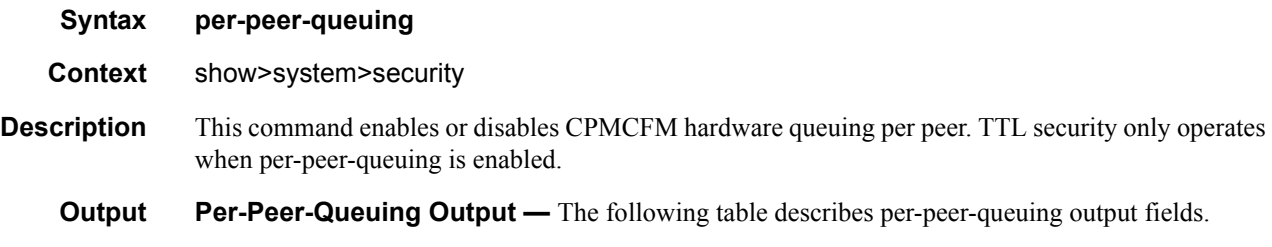

#### **Table 17: Show Per-Peer-Queuing Output Fields**

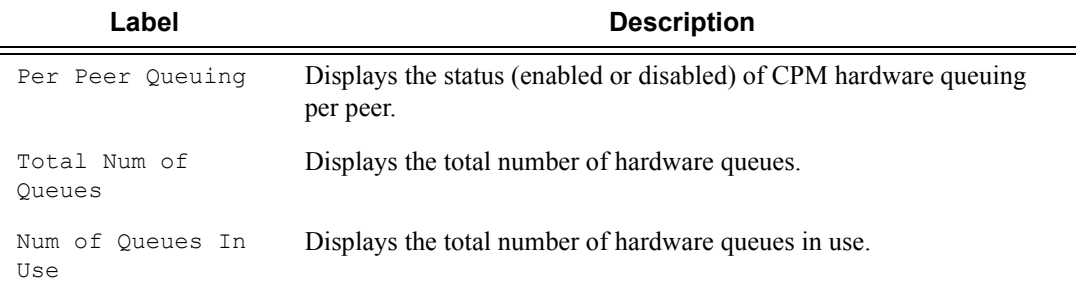

#### **Sample Output**

```
A:ALA-48# show system security per-peer-queuing
=================================================
CPM Hardware Queuing
=================================================
Per Peer Queuing : Enabled
Total Num of Queues : 8192
Num of Queues In Use : 2
=================================================
A:ALA-48# configure
```
## profile

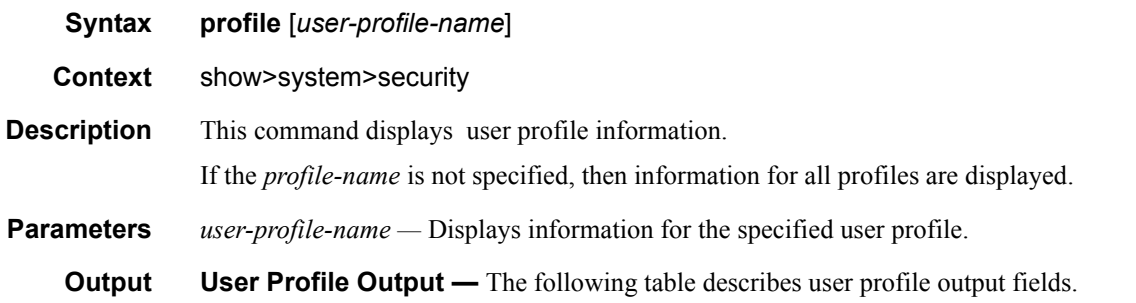

#### **Table 18: Show User Profile Output Fields**

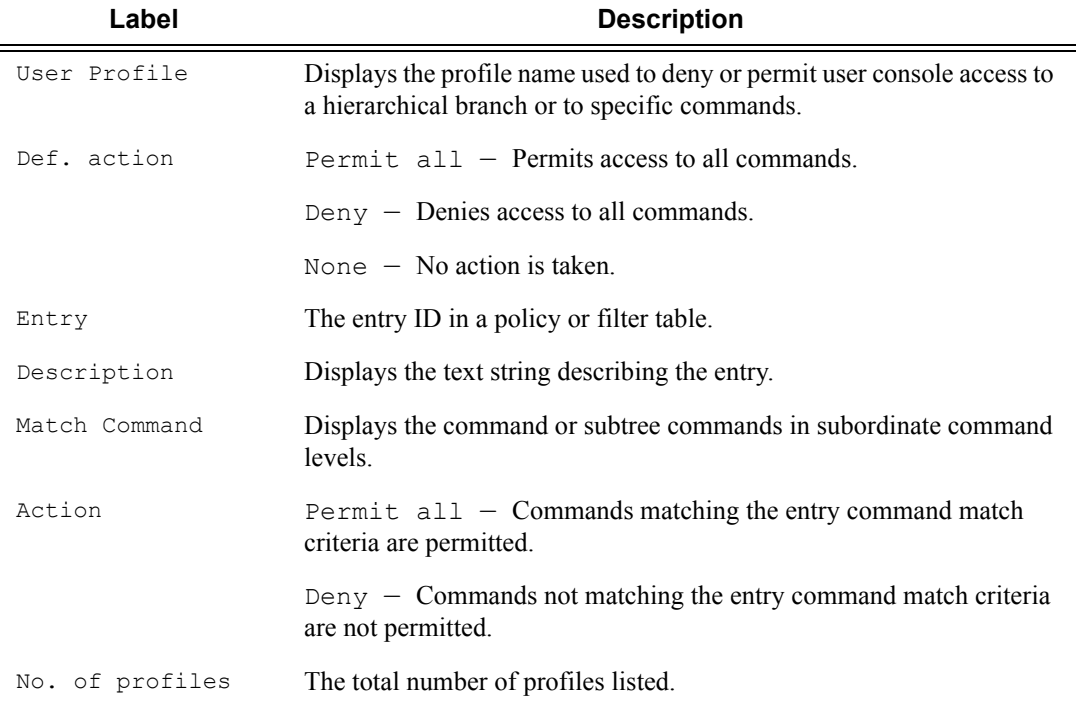

### **Sample Output**

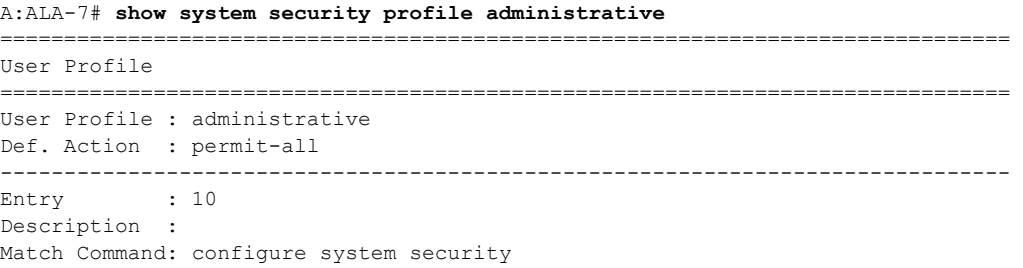

```
Action : permit 
------------------------------------------------------------------------------- 
Entry : 20 
Description : 
Match Command: show system security 
Action : permit 
-------------------------------------------------------------------------------
No. of profiles: 
===============================================================================
A:ALA-7#
```
### source-address

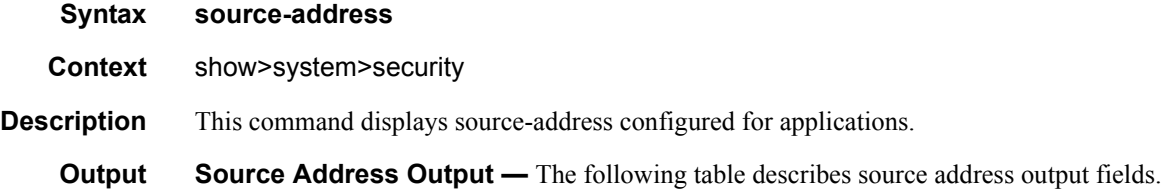

#### **Table 19: Show Source Address Output Fields**

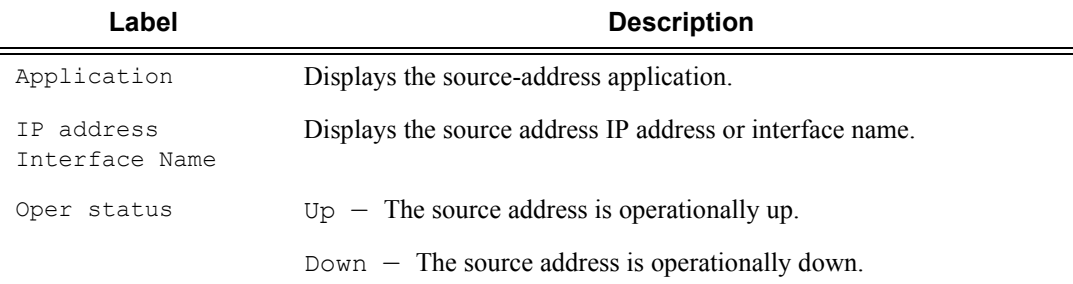

#### **Sample Output**

```
A:SR-7# show system security source-address
      ===============================================================================
Source-Address applications
===============================================================================
Application IP address/Interface Name oper status
-------------------------------------------------------------------------------
telnet 10.20.1.7 Up
radius loopback1 Up
===============================================================================
```
A:SR-7#

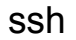

**Syntax ssh**

**Context** show>system>security

**Description** This command displays all the SSH sessions as well as the SSH status and fingerprint.

**Output SSH Options Output — The following table describes SSH output fields.** 

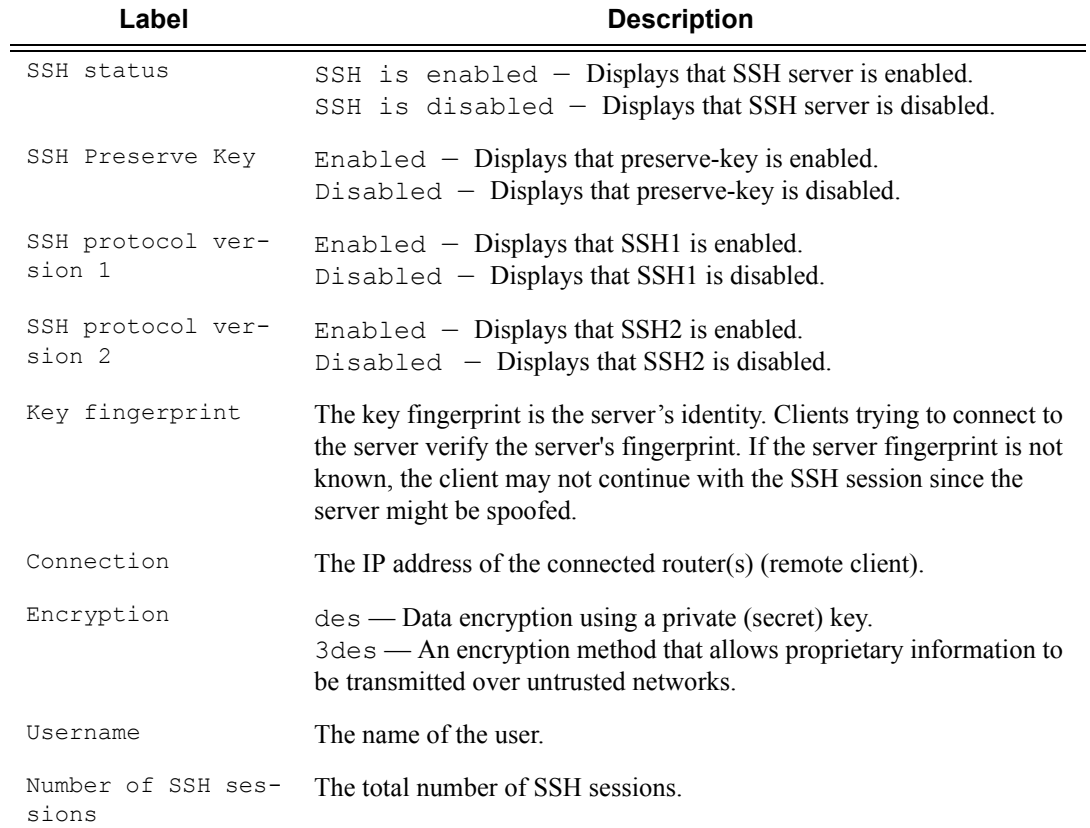

#### **Sample output**

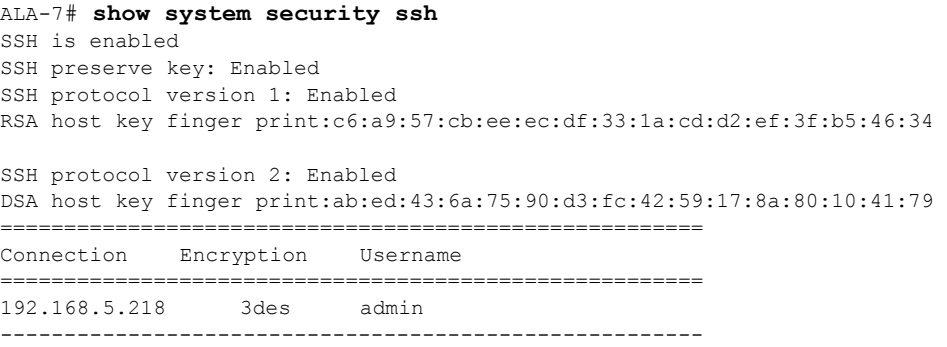

```
Number of SSH sessions : 1
======================================================= 
ALA-7# 
A:ALA-49>config>system>security# show system security ssh
SSH is disabled
A:ALA-49>config>system>security#
```
#### user

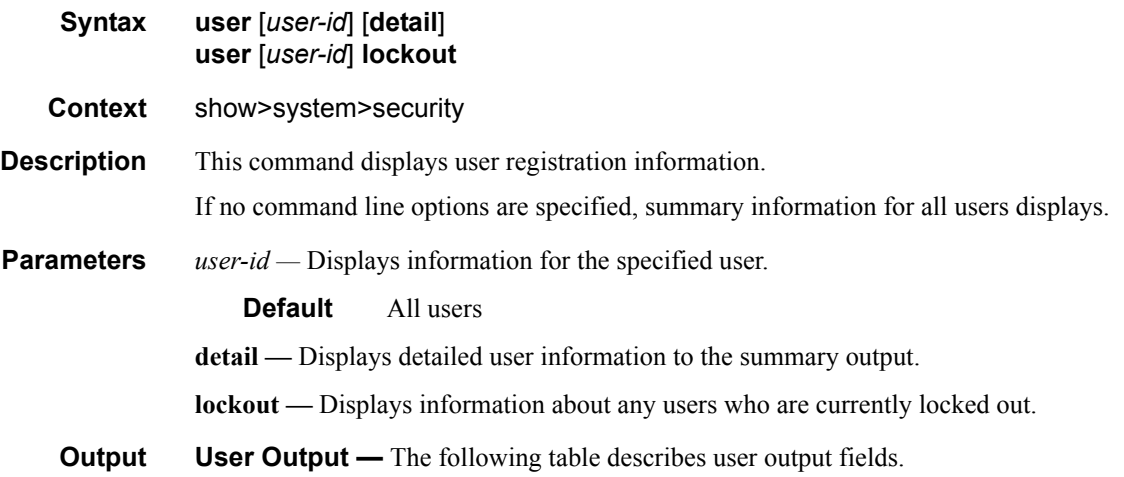

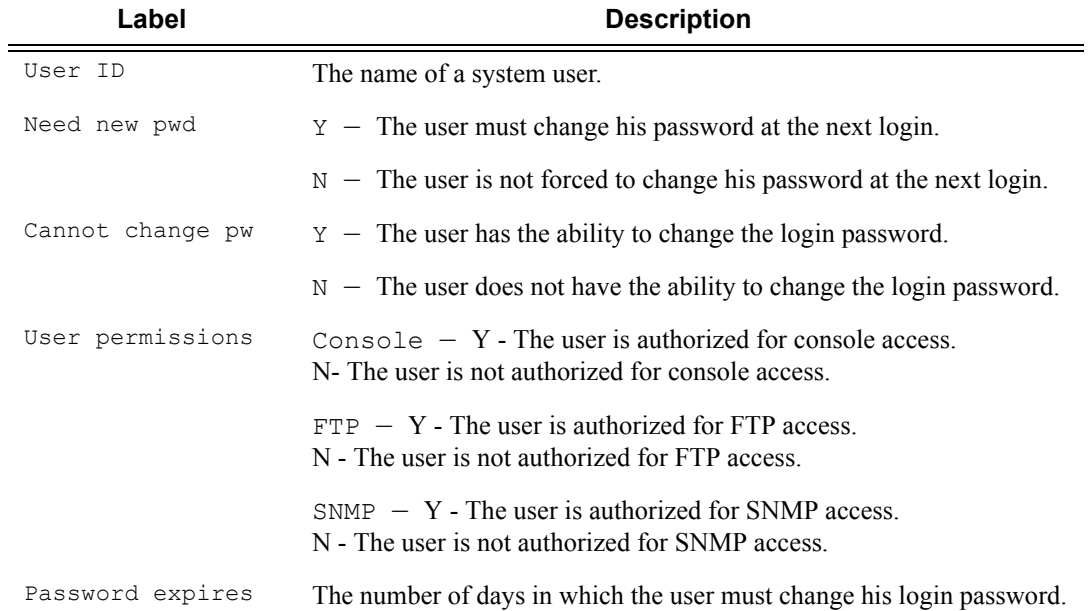

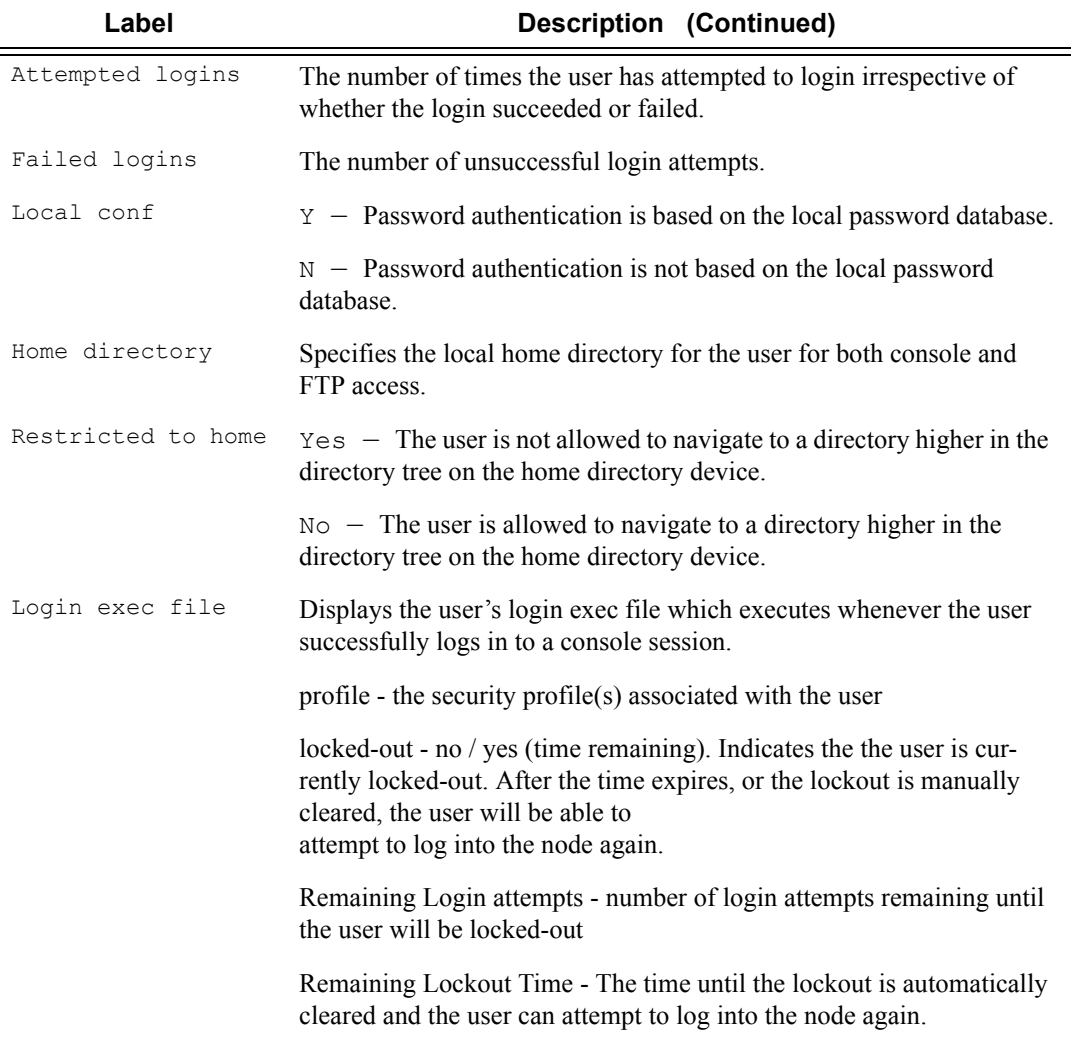

### **Sample Output**

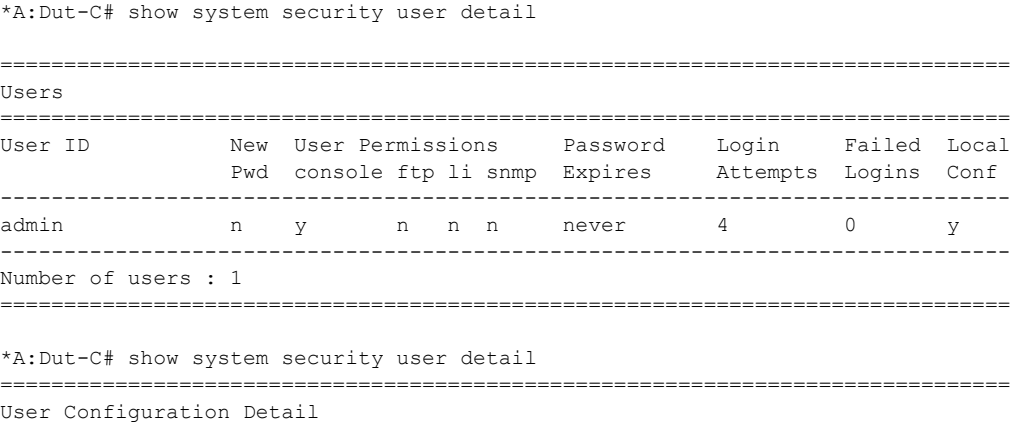

**7750 SR OS System Management Guide Page 255**

```
===============================================================================
===============================================================================
user id : admin
-------------------------------------------------------------------------------
console parameters
-------------------------------------------------------------------------------
new pw required : no cannot change pw : no
home directory :
restricted to home : no
login exec file :
profile : administrative
locked-out : yes (9:23 remaining)
-------------------------------------------------------------------------------
snmp parameters
-------------------------------------------------------------------------------
===============================================================================
*A:Node234# show system security user lockout
===============================================================================
Currently Failed Login Attempts
===============================================================================
User ID Remaining Login attempts Remaining Lockout Time (min:sec)
-------------------------------------------------------------------------------
jason123 N/A 9:56
-------------------------------------------------------------------------------
Number of users : 1
```
===============================================================================

#### view

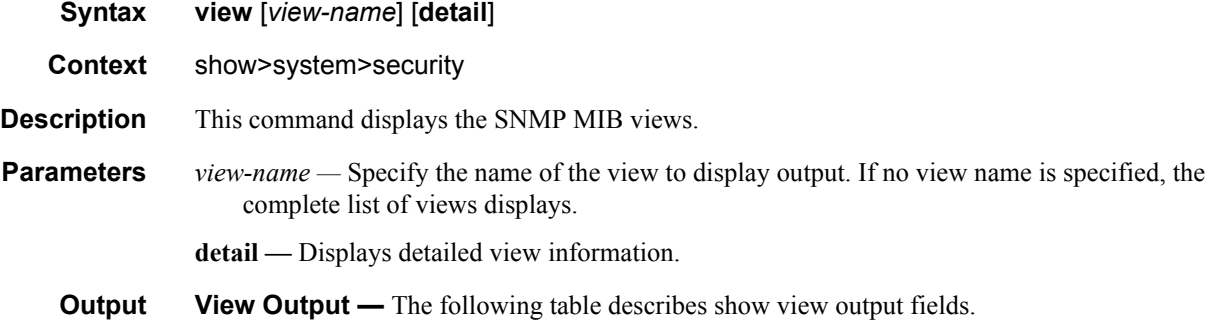

#### **Table 20: Show View Output Fields**

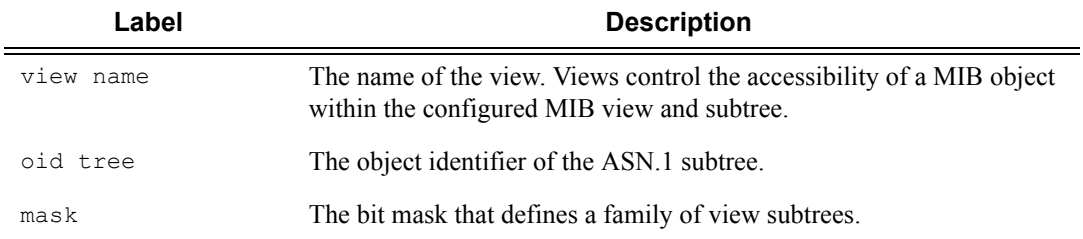

### **Page 256 7750 SR OS System Management Guide**

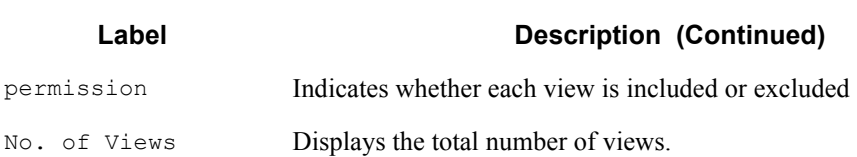

#### **Sample Output**

A:ALA-48# show system security view

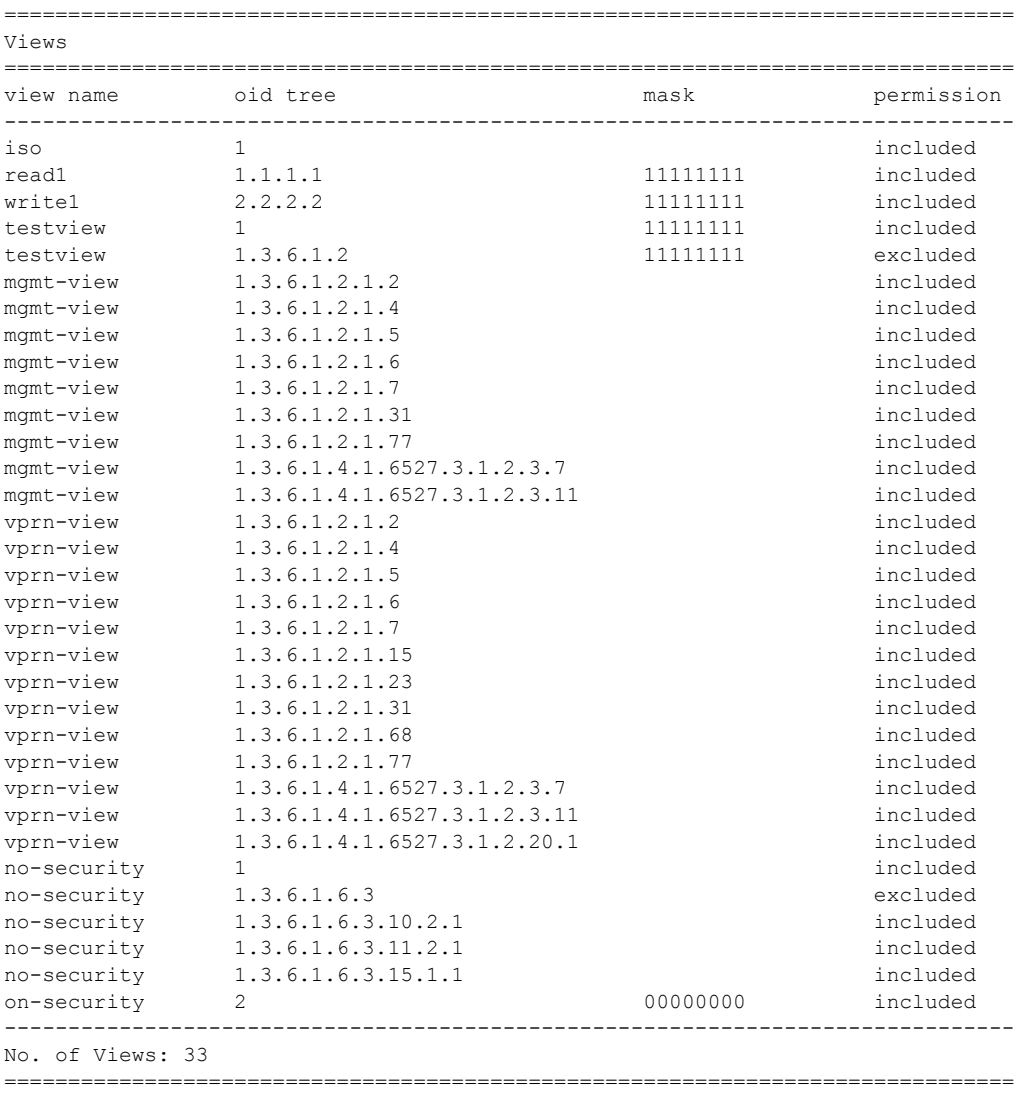

A:ALA-48#

### Security Commands

## certificate

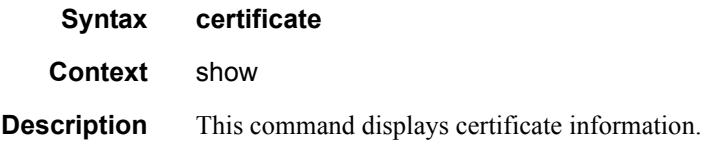

## ca-profile

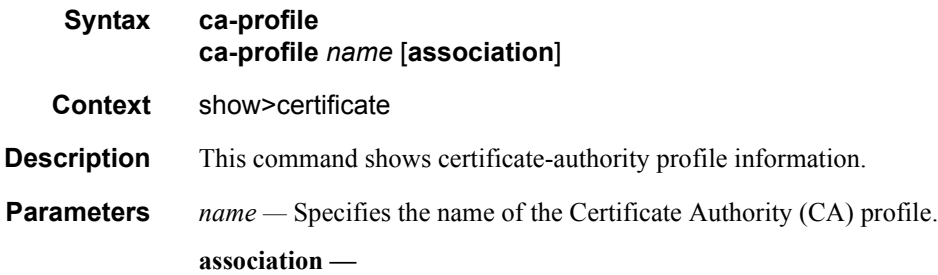

## ocsp-cache

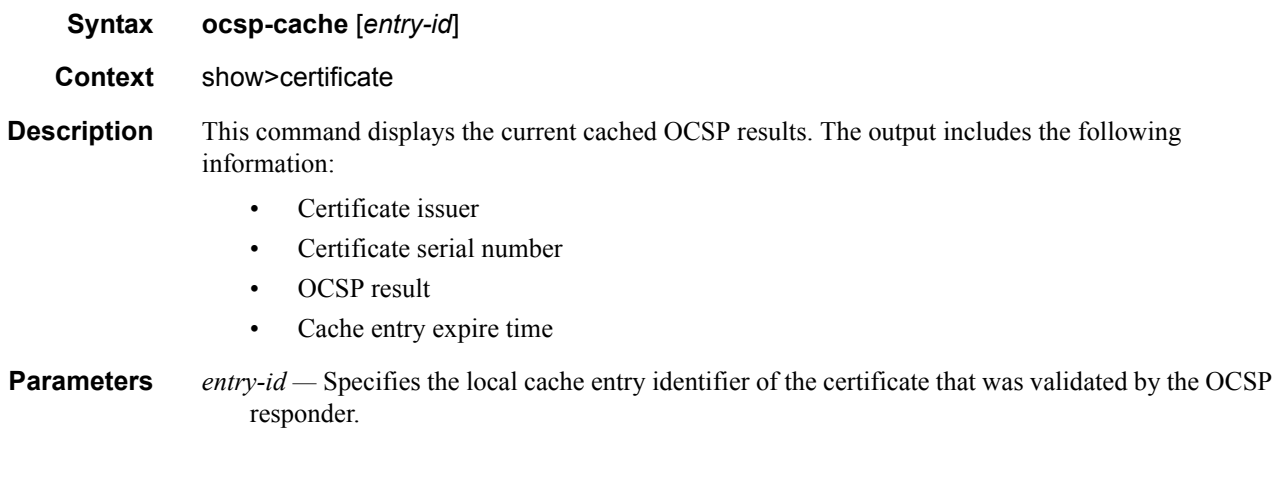

## statistics

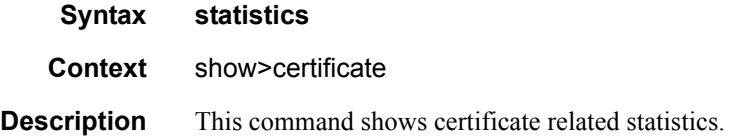

# **Login Control**

### users

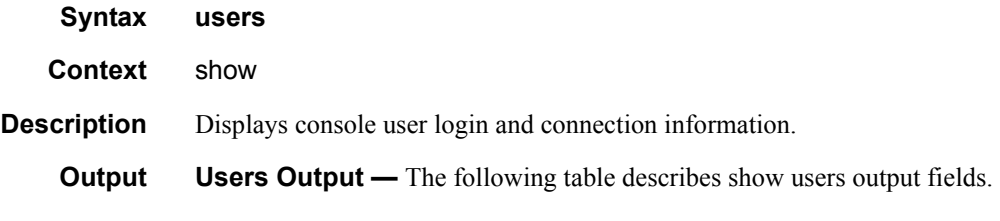

### **Table 21: Show Users Output Fields**

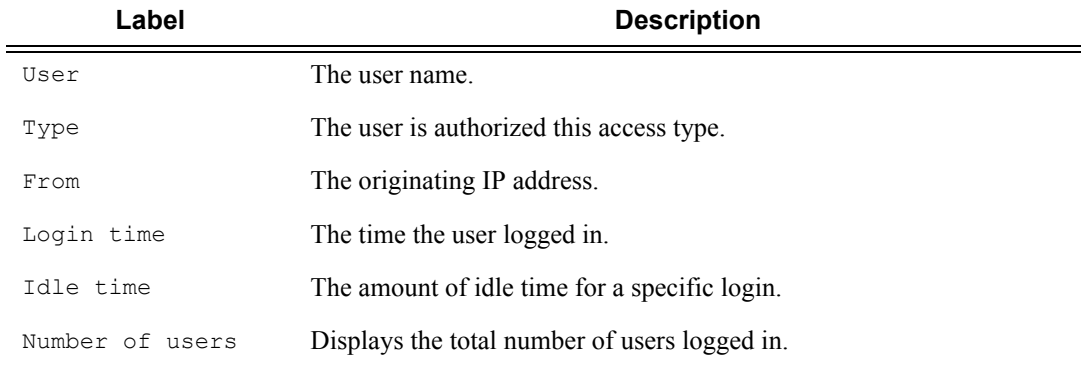

#### **Sample Console Users Output**

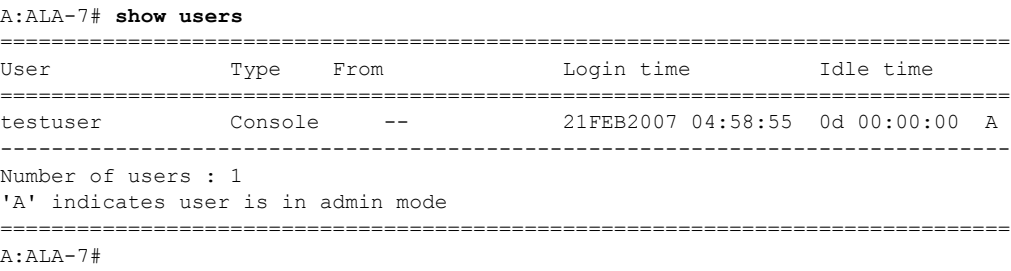

# **Clear Commands**

## statistics

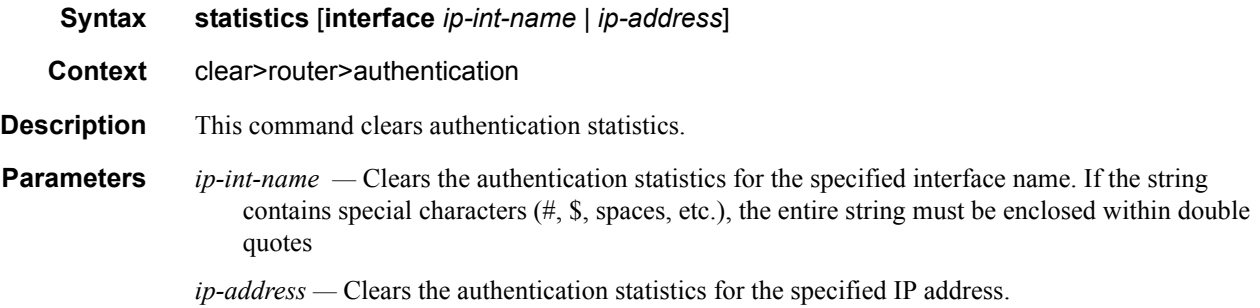

## ip-filter

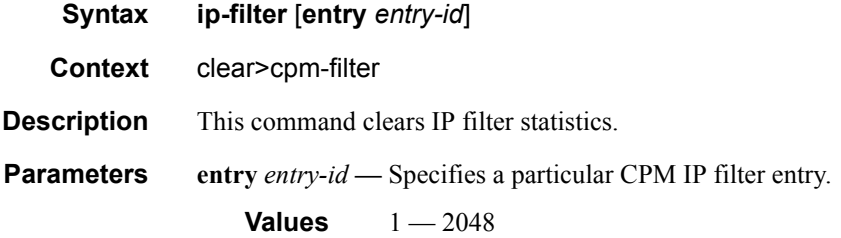

## mac-filter

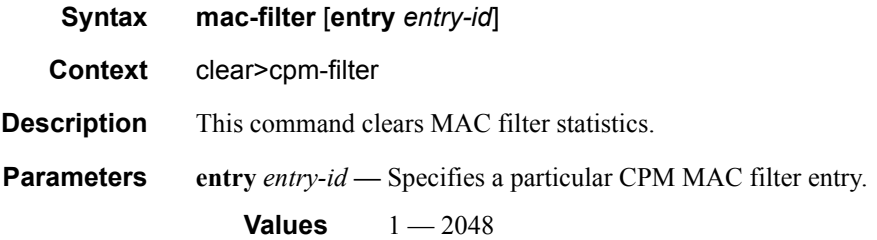

# ipv6-filter

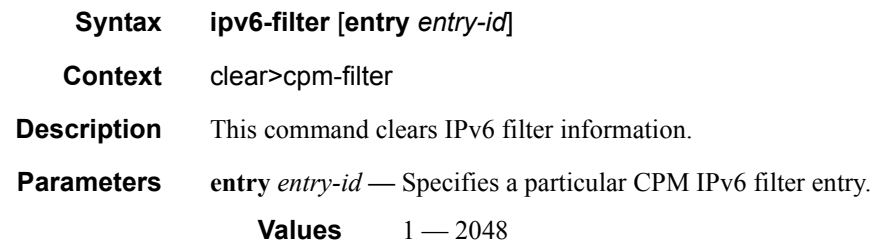

# **CPU Protection Commands**

## cpu-protection

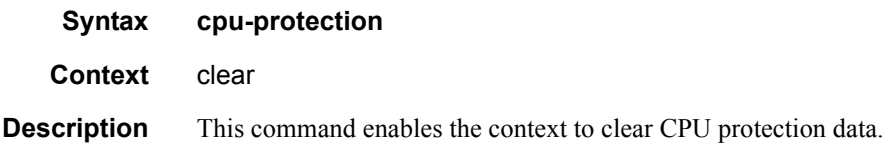

## excessive-sources

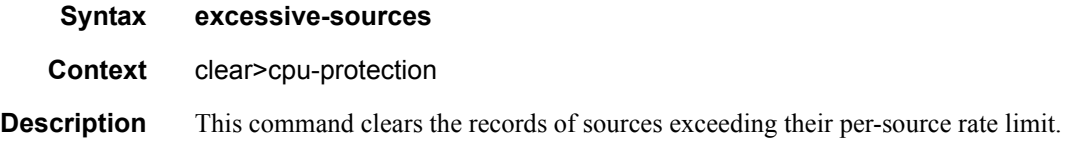

## protocol-protection

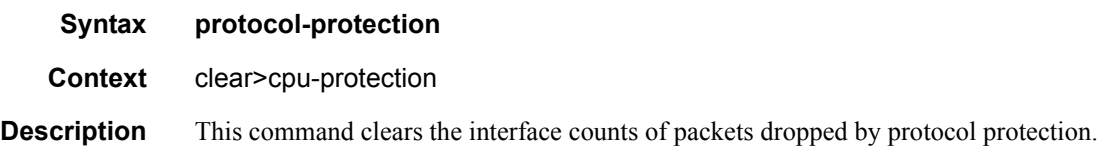

## violators

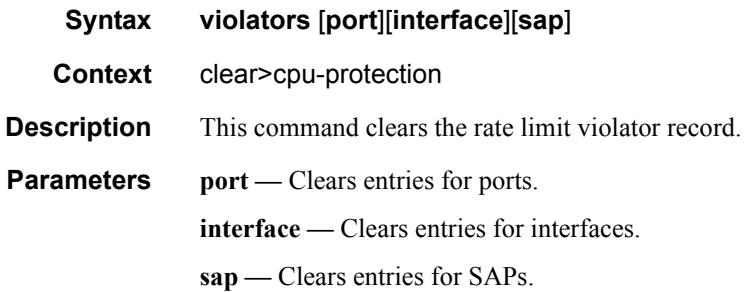

### cpm-queue

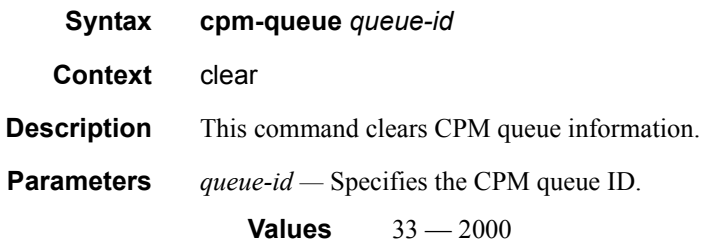

## radius-proxy-server

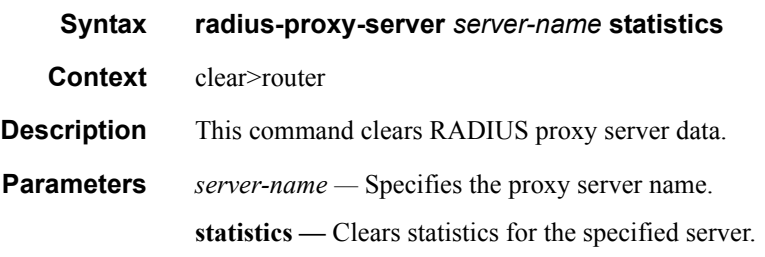

# **Debug Commands**

## radius

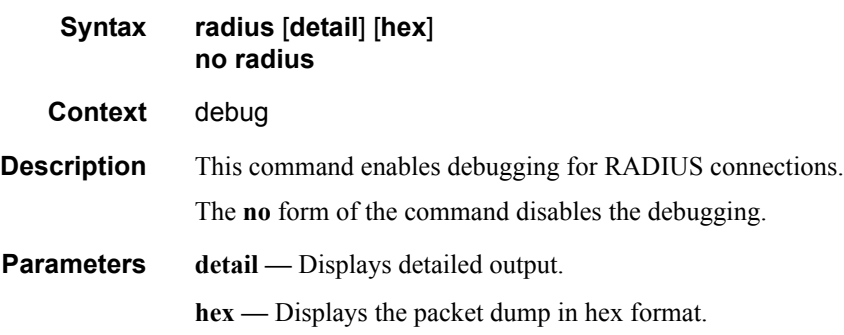

## ocsp

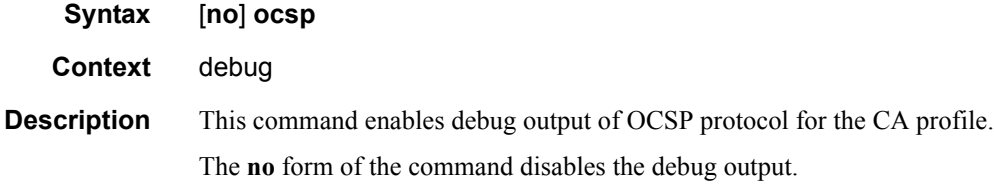

## ca-profile

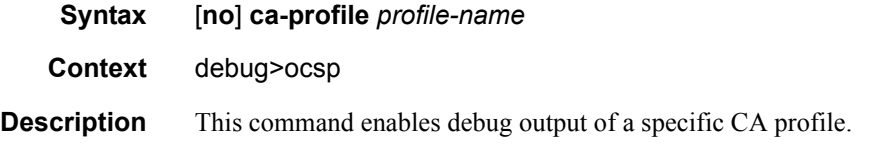